## Version Control

C. Alex Simpkins Jr., Ph.D RDPRobotics LLC, UC San Diego, Department of Cognitive Science [rdprobotics@gmail.com](mailto:rdprobotics@gmail.com?subject=) [csimpkinsjr@ucsd.edu](mailto:csimpkinsjr@ucsd.edu)

 $\bullet$  $\bullet$  $\bullet$ 

Lectures :[http://casimpkinsjr.radiantdolphinpress.com/pages/cogs109\\_ss1\\_23/index.html](http://casimpkinsjr.radiantdolphinpress.com/pages/cogs109_ss1_23/index.html)

### Plan for this lecture

- Announcements
- Version control introduction and motivation
- git, github
- discussion of the first part of the project

#### 108 vs. 109

- This lecture has overlap with 108 if you are in both courses
- ! However the context will be different
	- ! 108 is focusing on data *science*
	- ! 109 focuses on modeling and data *analysis*
- So our emphasis will be more on the data and modeling parts, and gaining insight from those than the whole zoomed out picture of moving through the scientific process starting from data to communication
- 108 glosses over quite a bit and does not provide the detailed understanding of the possible approaches of modeling and data analysis
- We can focus on developing additional skills with data, on the representation of information, analyzing it and the various modeling approaches

#### This sucks

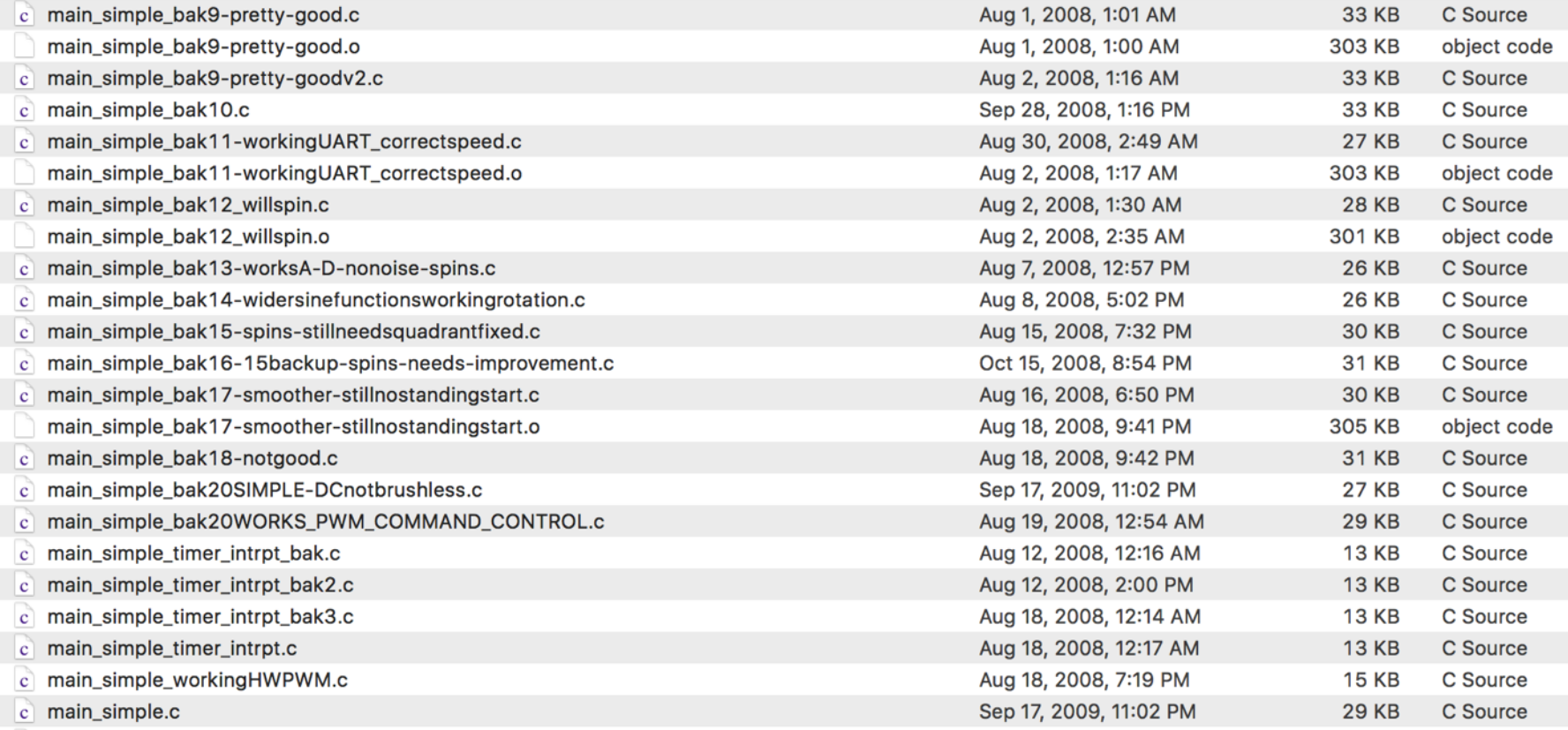

Thanks for chatting with me earlier today. I added the link to the visualization project into my resume and attached the resume. Thanks for any connections you can make for me. I'd love to know where you send it, so I can keep track of that. Thanks again!

#### Yup, this sucks too.

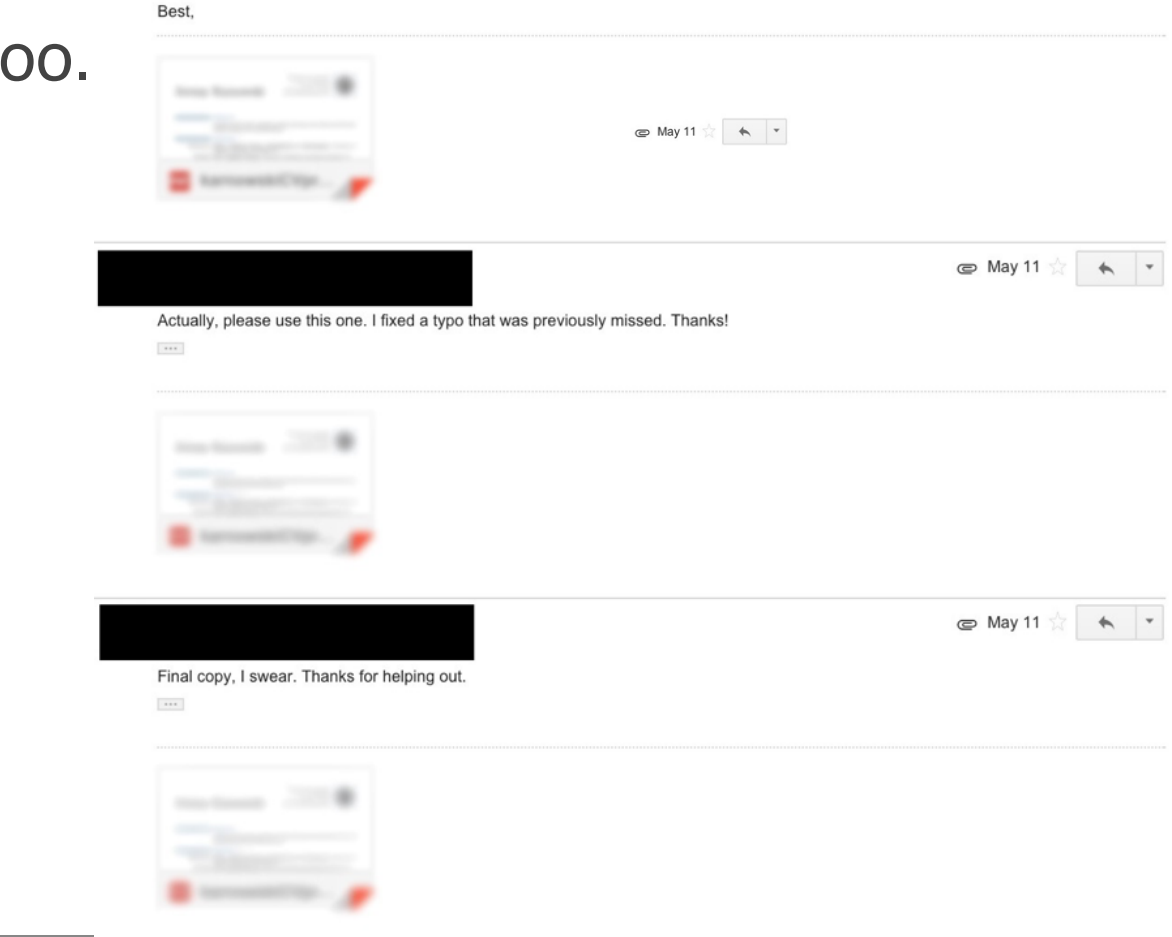

#### adapted from Brad Voytek

#### This is a step in the right direction

Version history

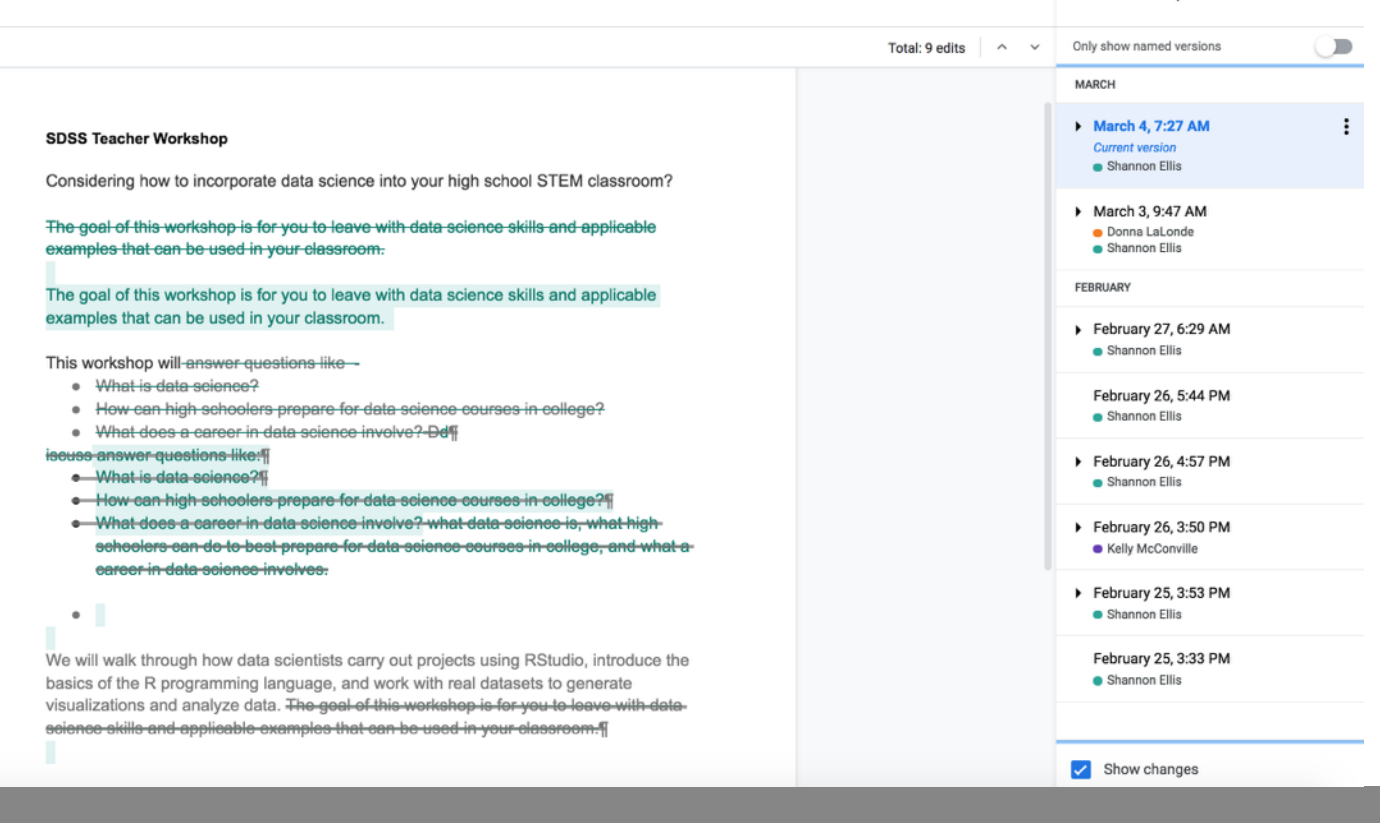

#### Version Control

- Enables multiple people to simultaneously work on a single project.
- Each person edits their own copy of the files and chooses when to share those changes with the rest of the team.
- Thus, temporary or partial edits by one person do not interfere with another person's work

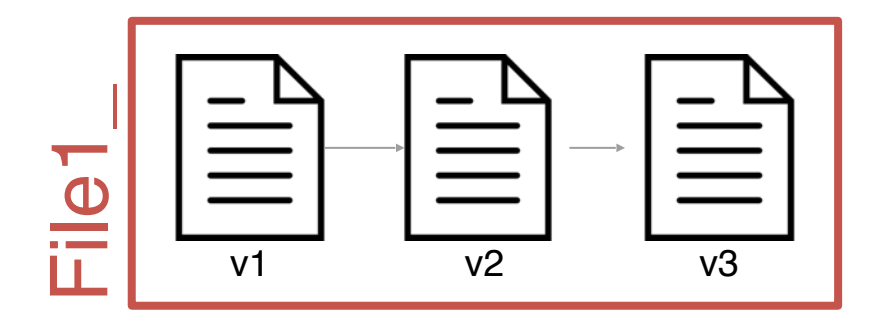

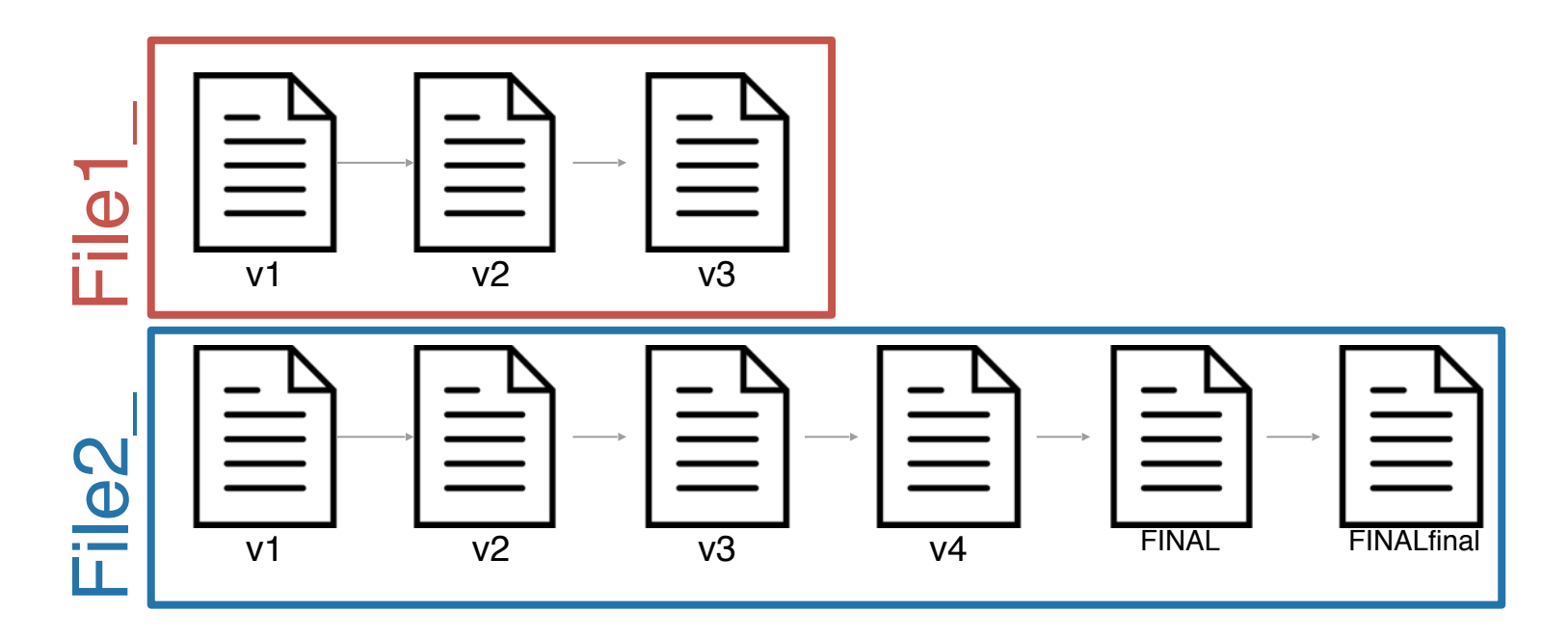

A way to manage the evolution of a set of files

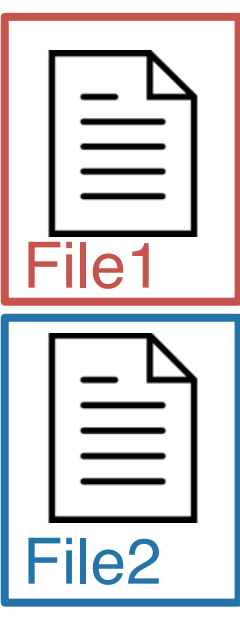

When using a version control system, you have **one copy of each file** and the *version control system tracks the changes* that have occurred over time

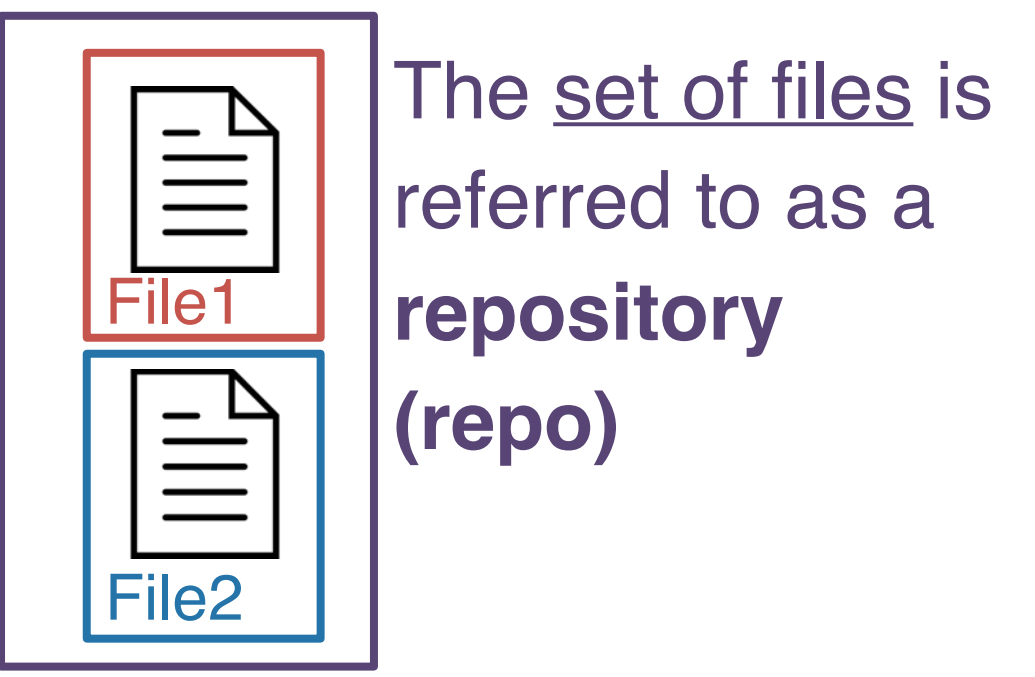

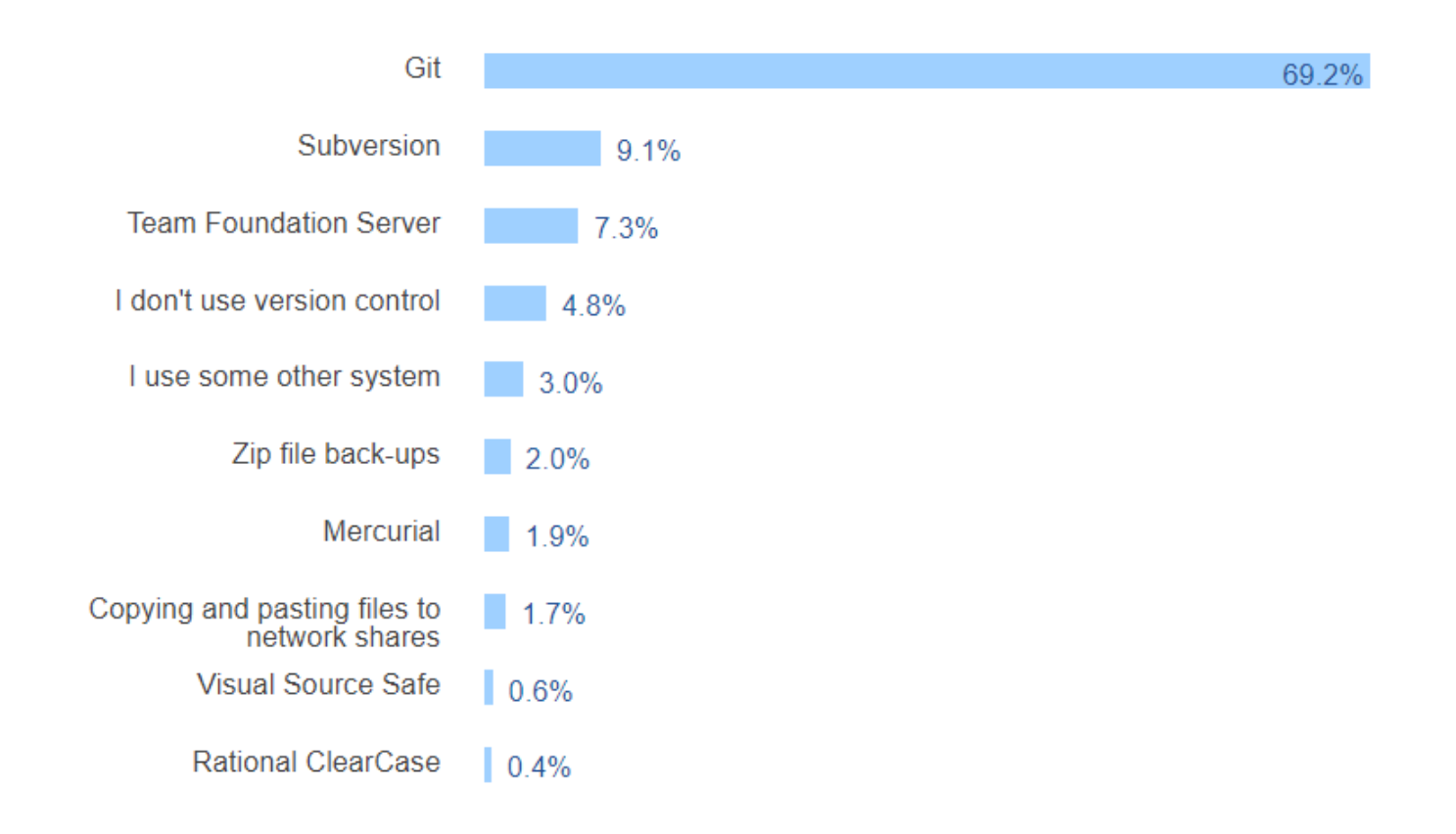

#### git & GitHub

#### *"Global Information Tracker"*

# git

the version control system

 $\sim$  Track Changes from Microsoft Word….on steroids

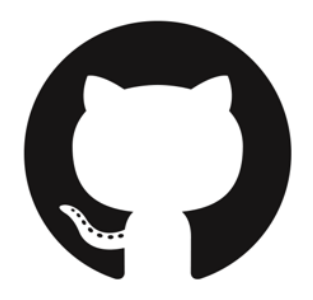

**GitHub** (or Bitbucket or GitLab) is the home **where your git-based projects live** on the Internet.  $\sim$  Dropbox...but way better

#### What version control looks like

```
$ git clone https://www.github.com/username/repo.git
$ git pull
$ git add -A
$ git commit -m "informative commit message"
$ git push
```

```
Terminal
```
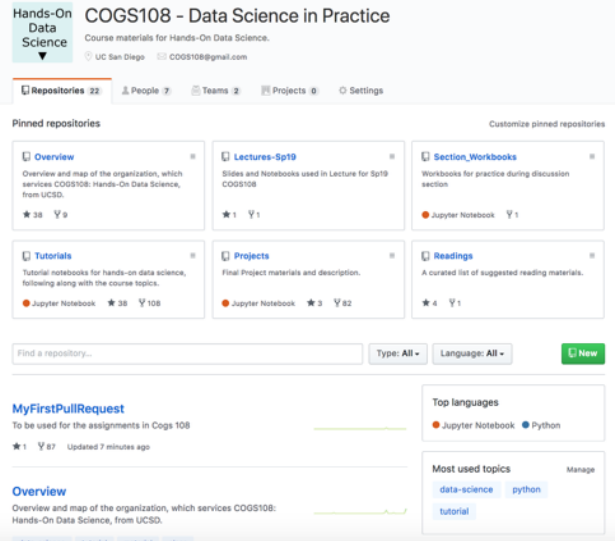

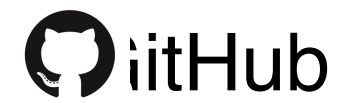

#### GUIs can be helpful when working with version control

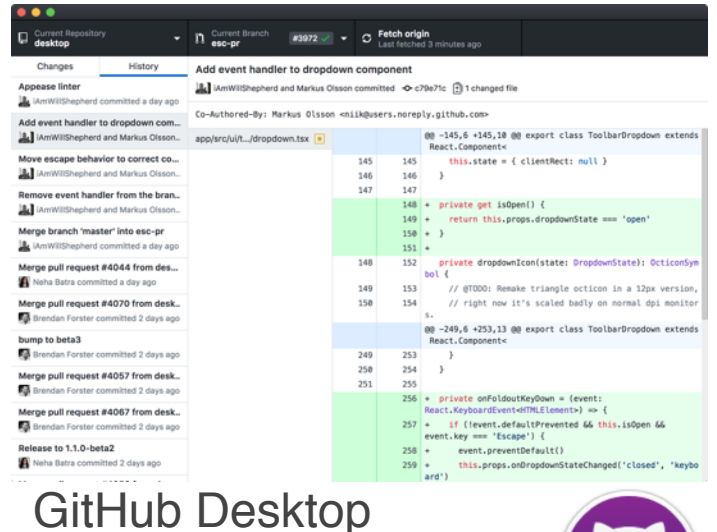

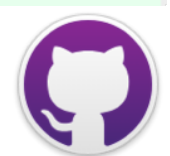

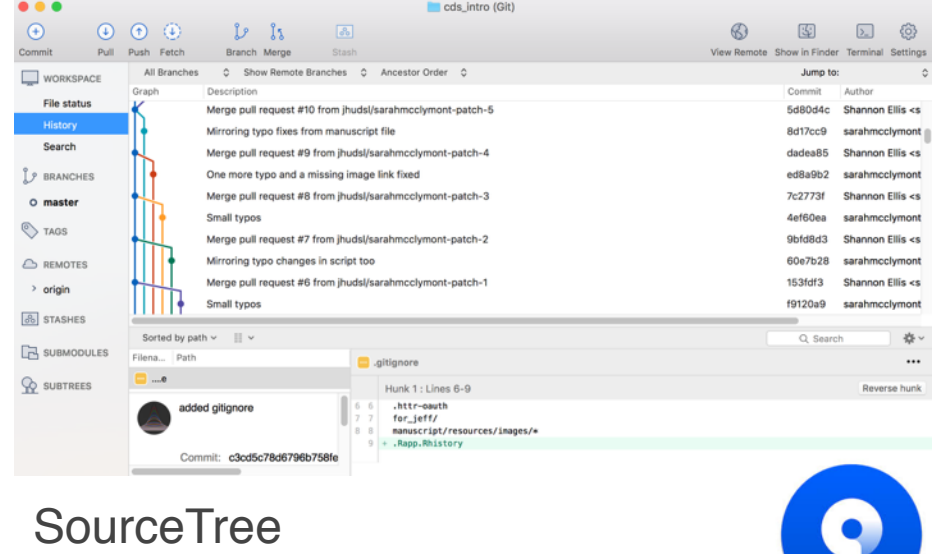

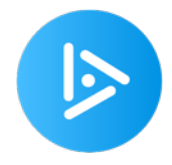

#### Version Controller

#### **How do you typically interact with git?**

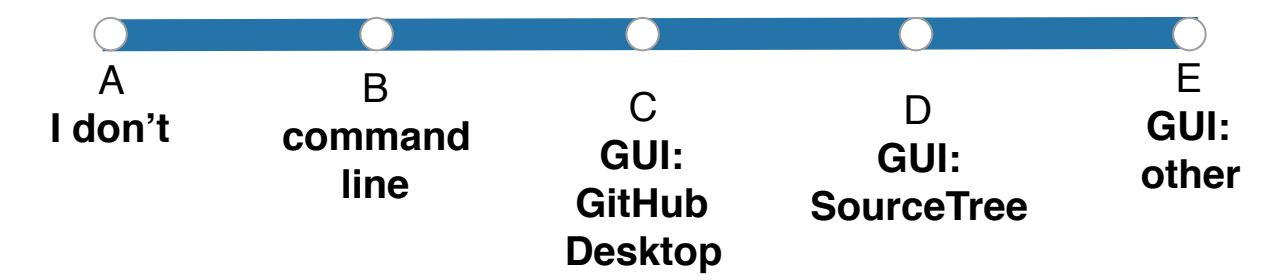

#### Why version control with git and GitHub?

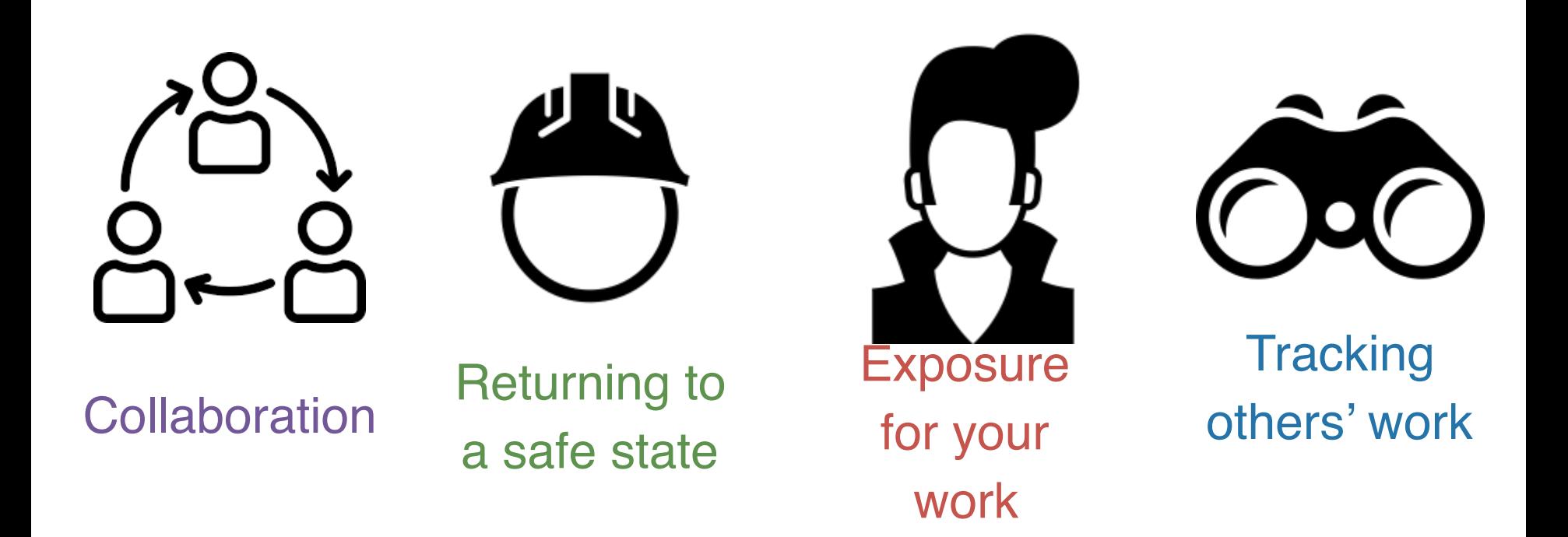

Collaborate like you do with Google Docs

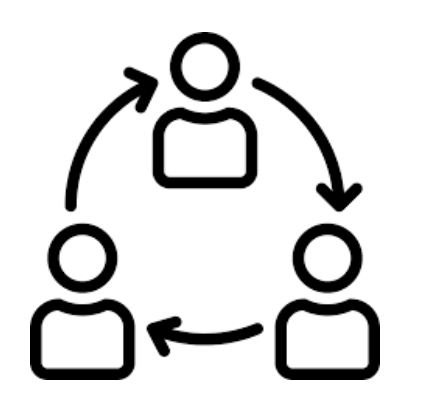

**Collaboration** 

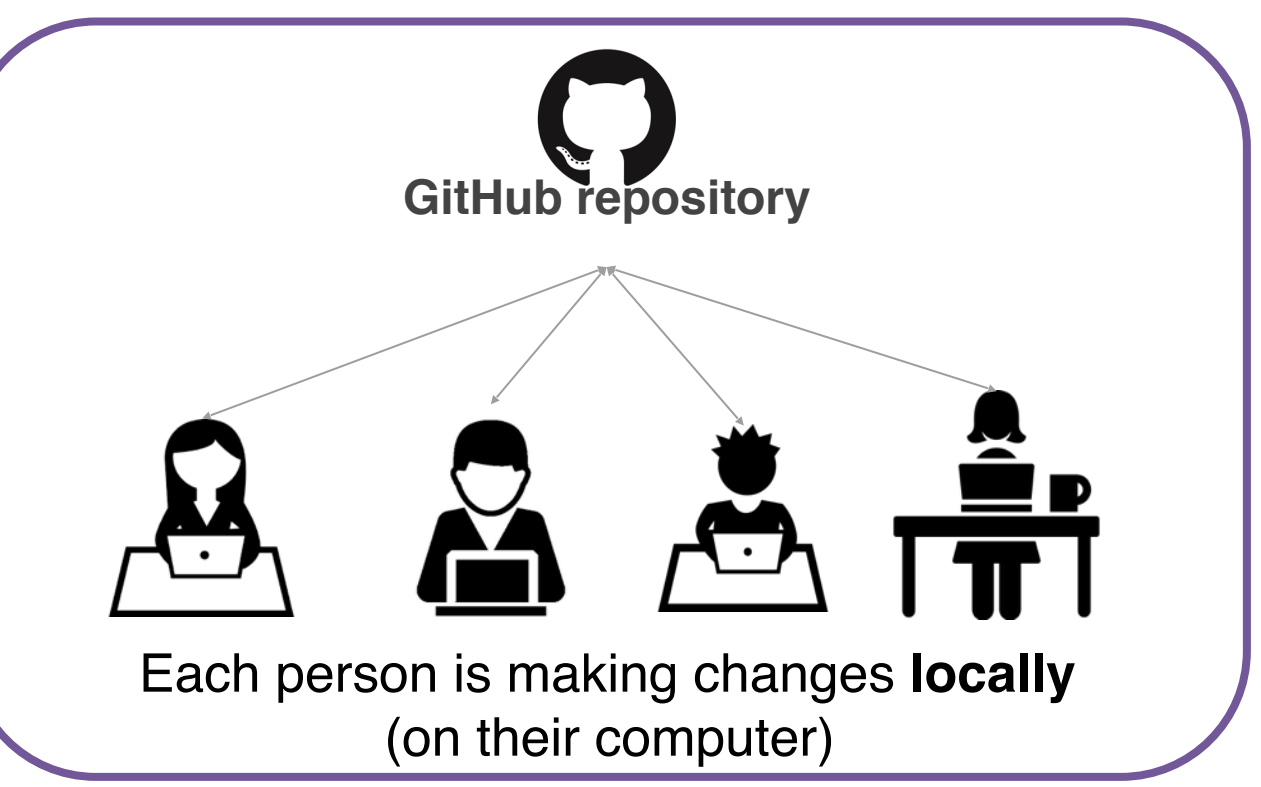

#### Make changes locally, while knowing a stable copy exists

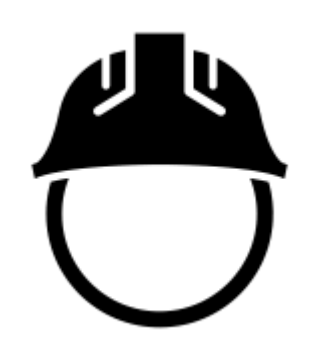

Returning to a safe state

You're free and safe to **try things out locally**. You'll only send changes to the repo when you're at a stable point

#### Your repositories will be visible to others!

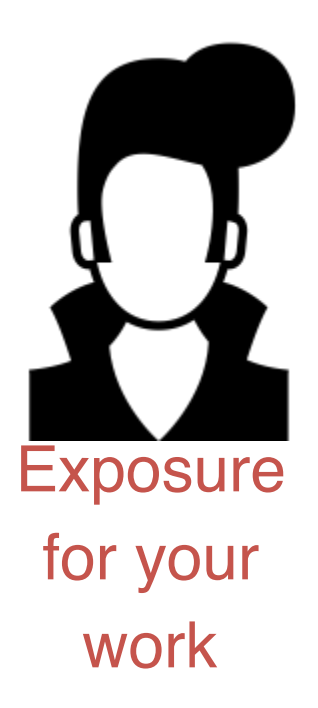

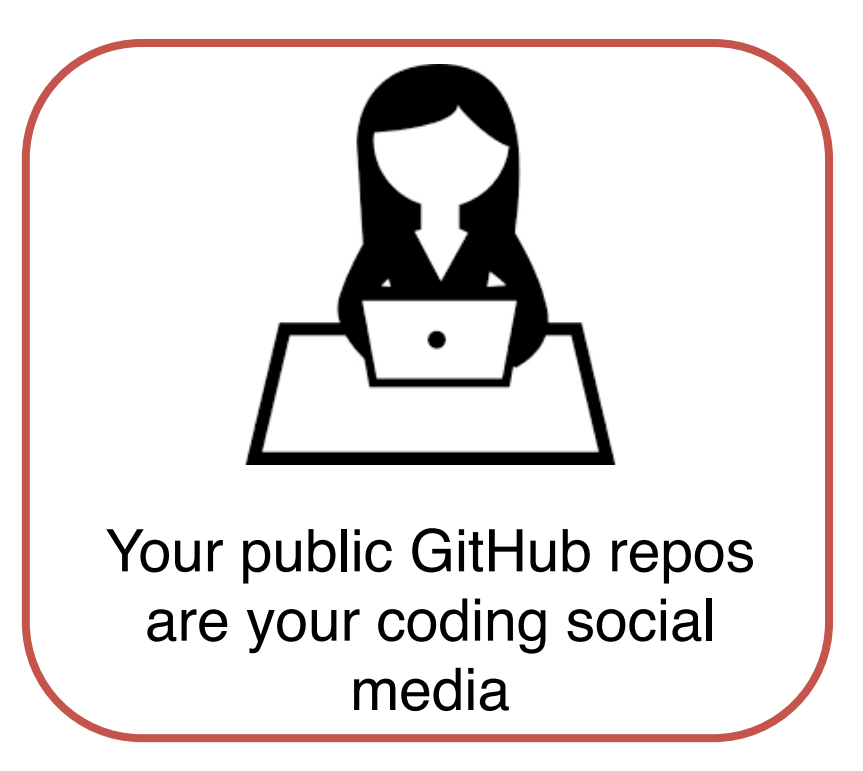

#### Keep up with others' work easily

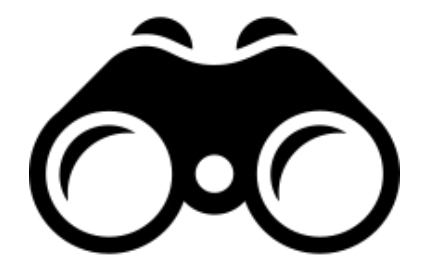

**Tracking** 

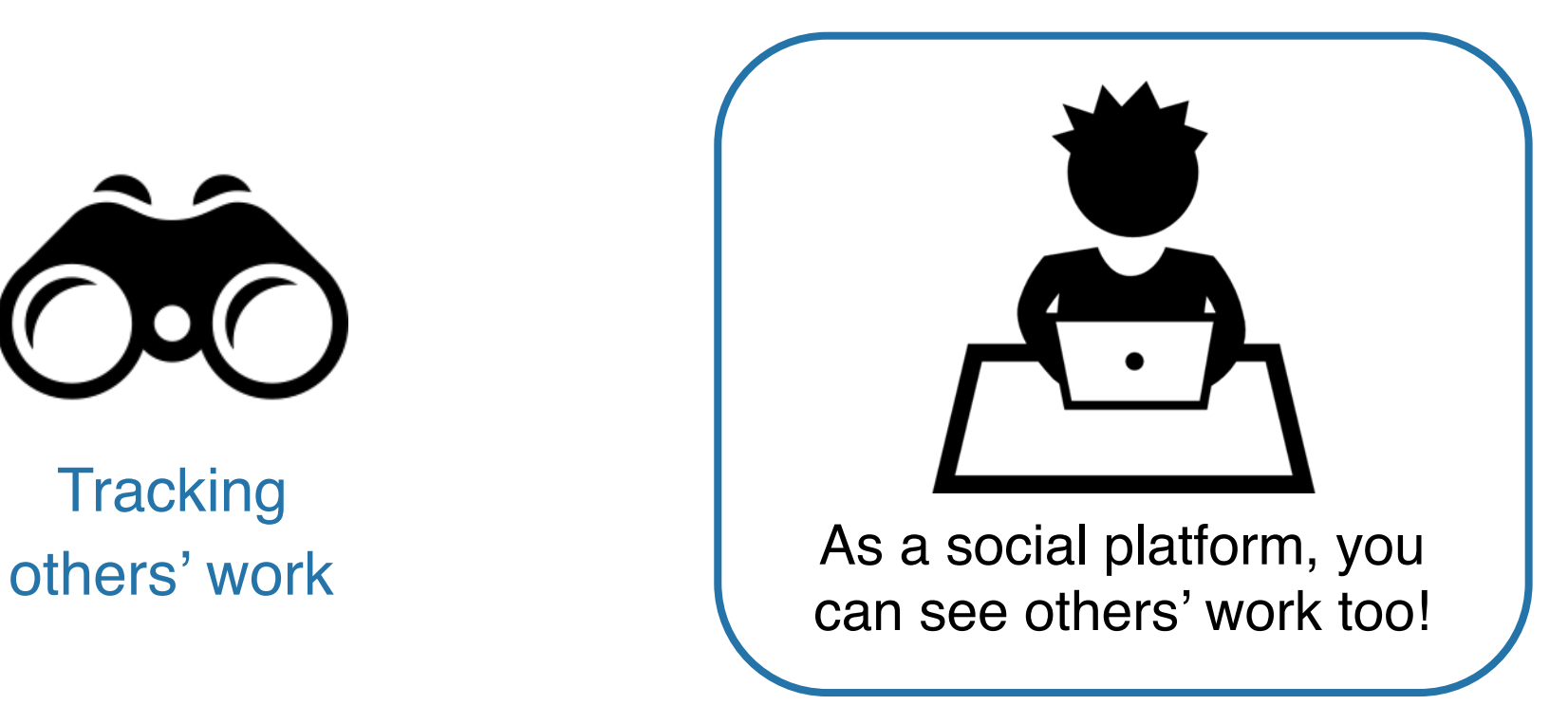

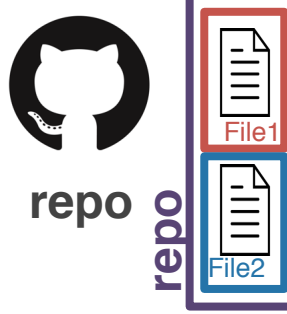

A **GitHub repo** contains all the files and folders for your project.

GitHub is a **remote host**. The files are geographically distant from any files on your computer.

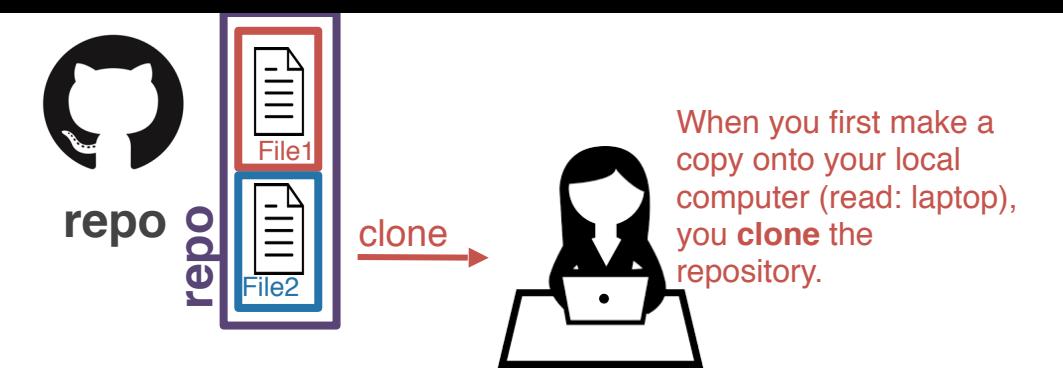

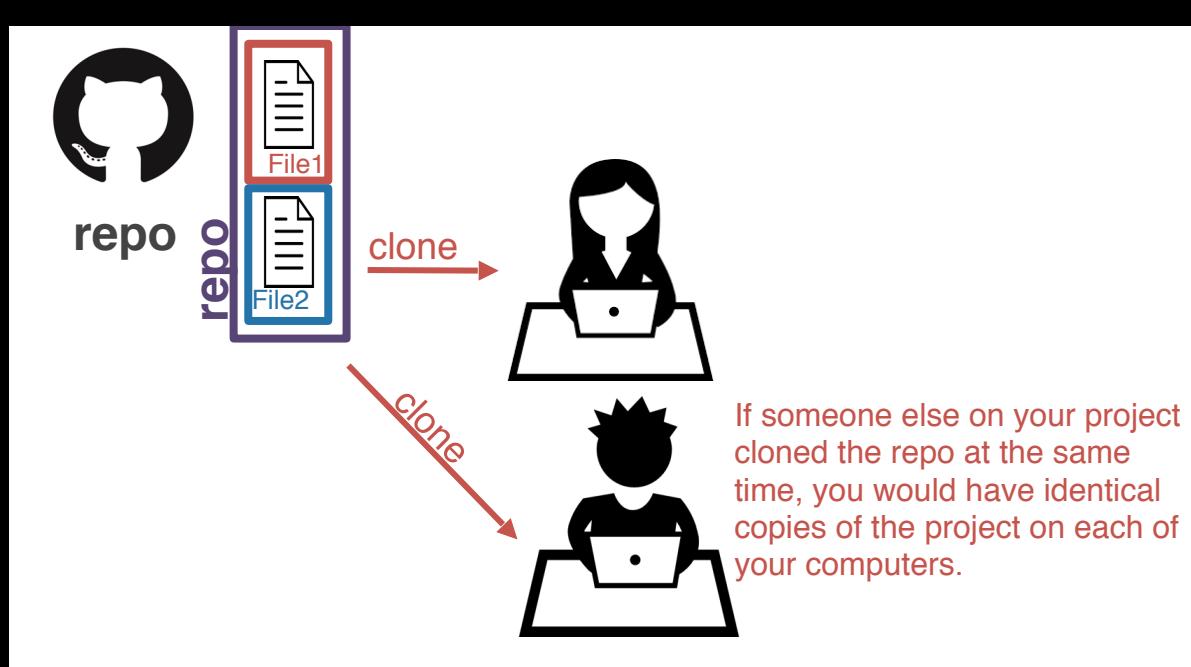

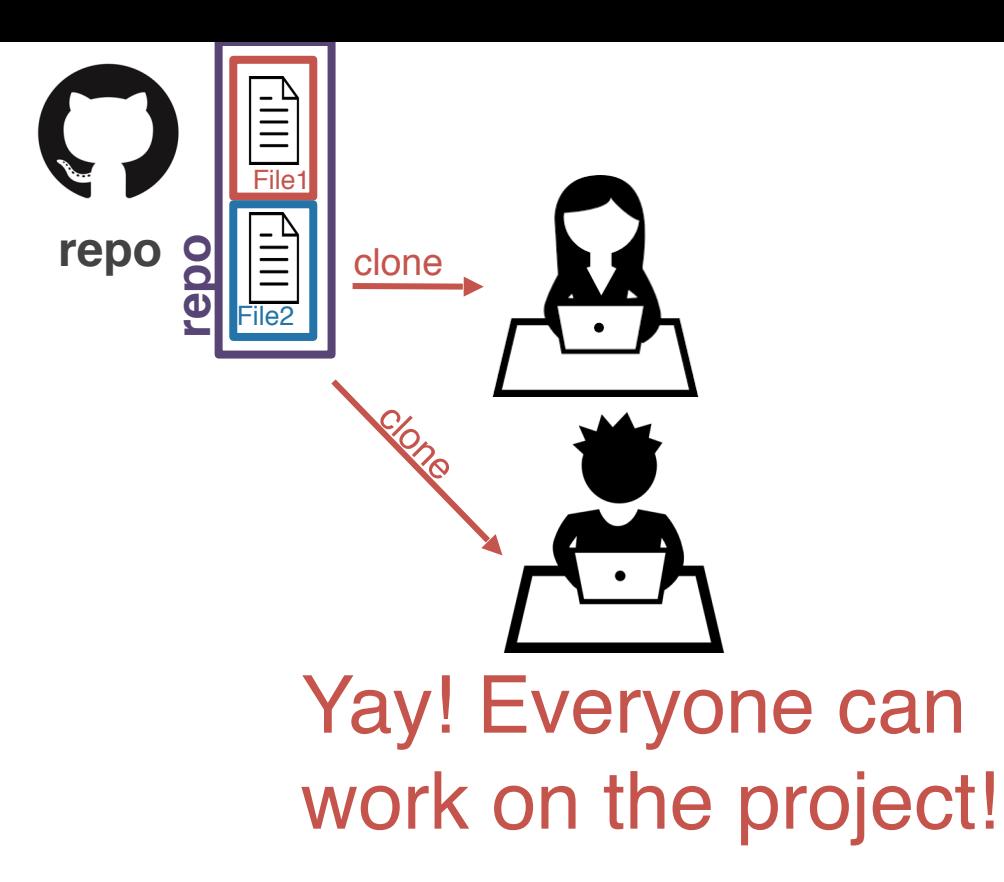

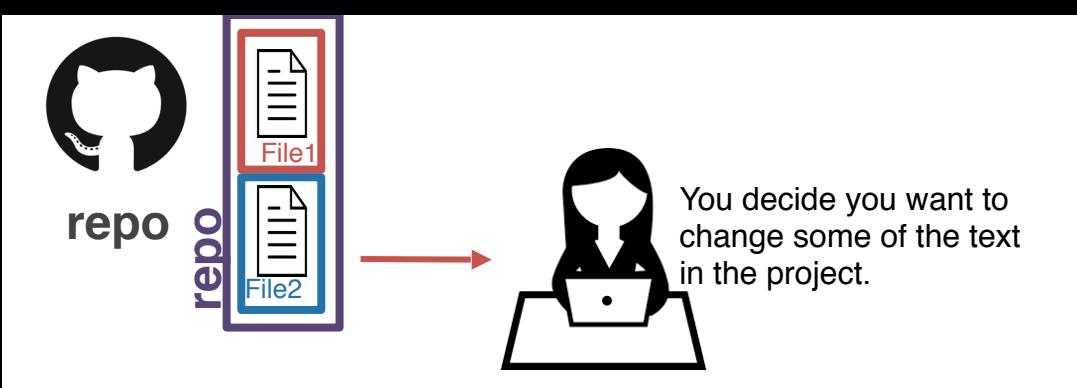

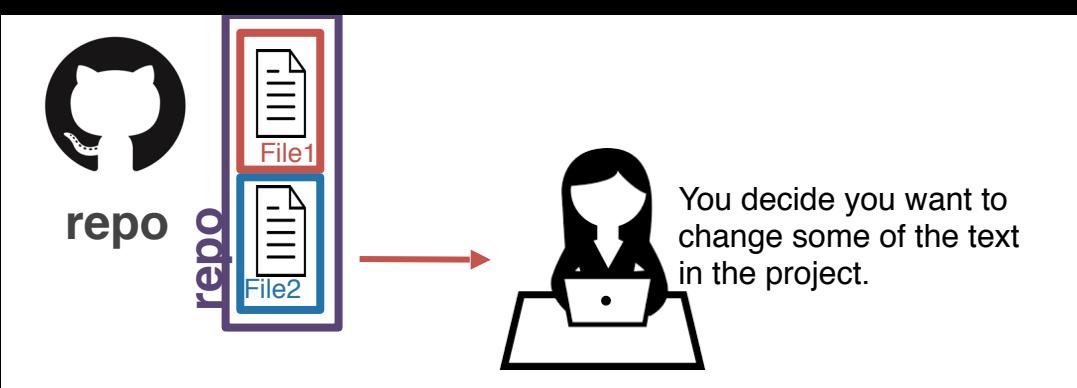

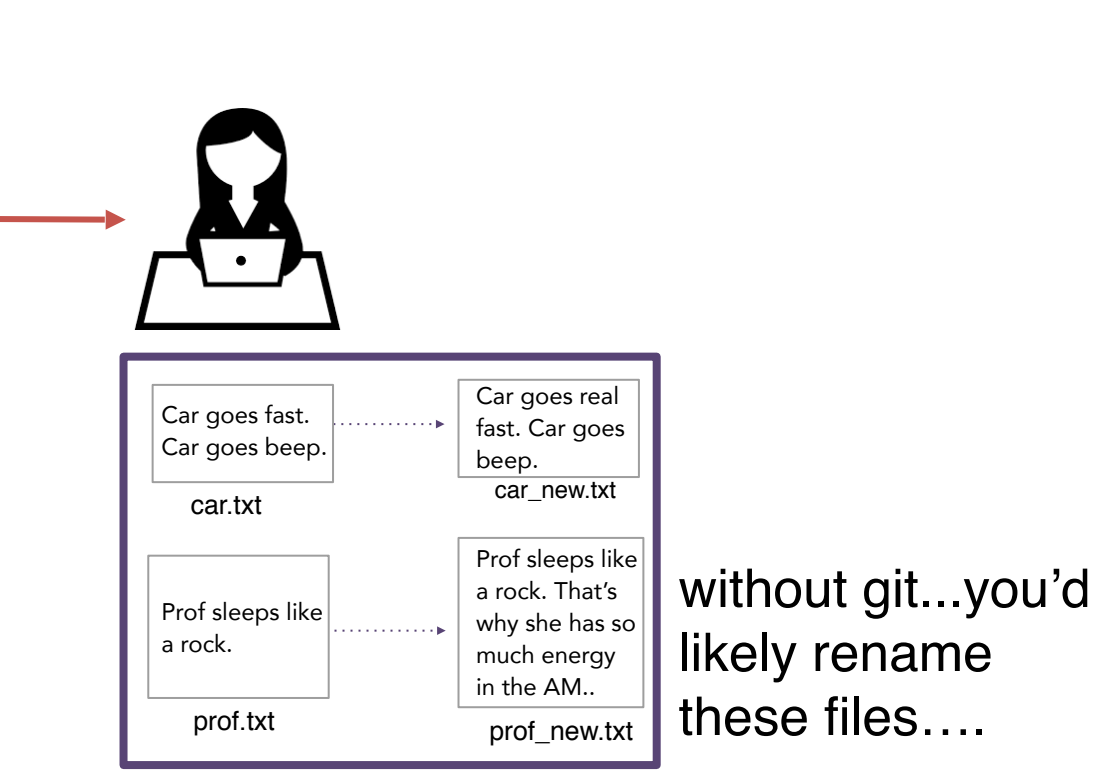

**repo**

File2

**repo**

File1

 $\boxed{\text{min}}$ 

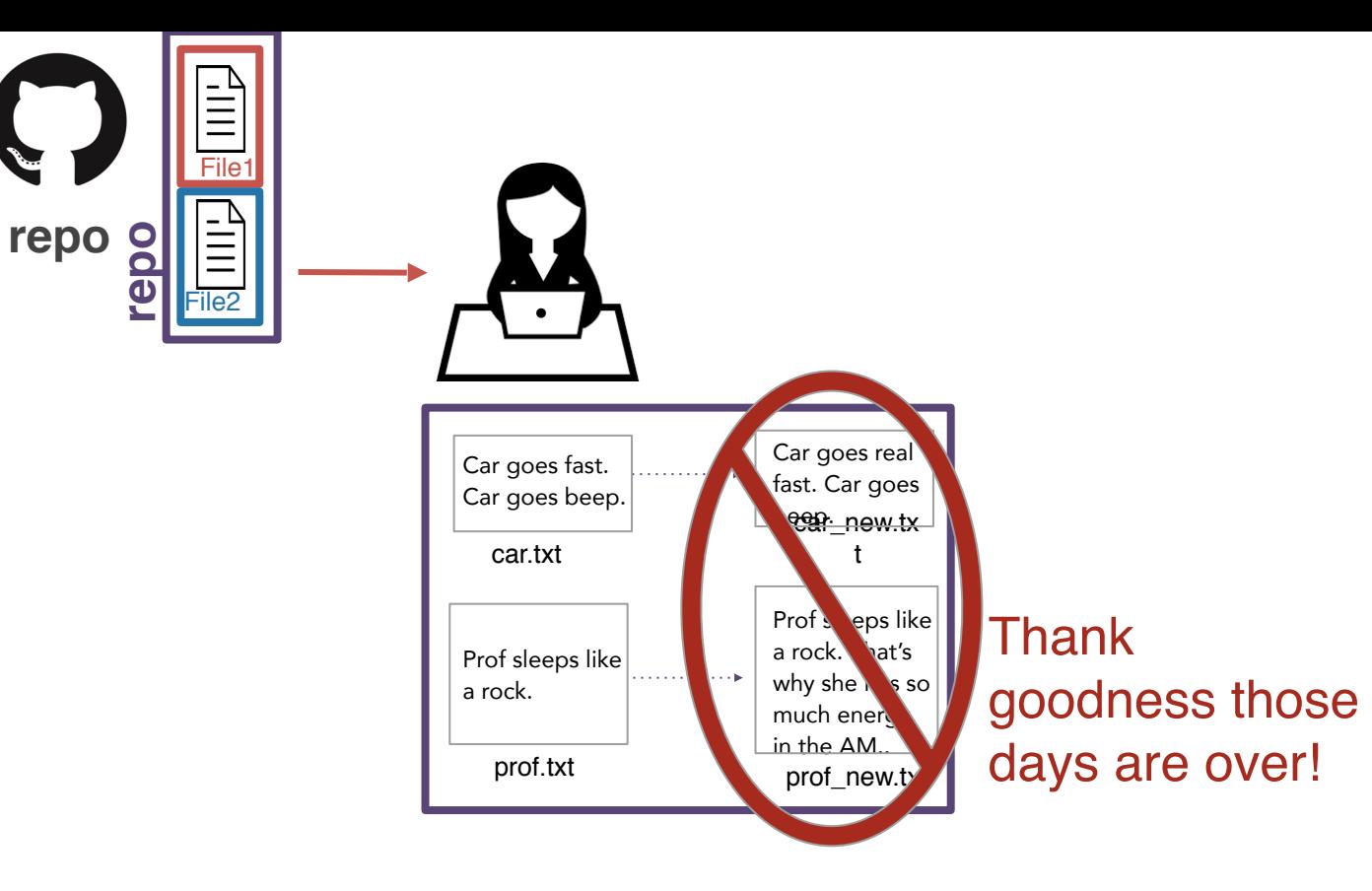

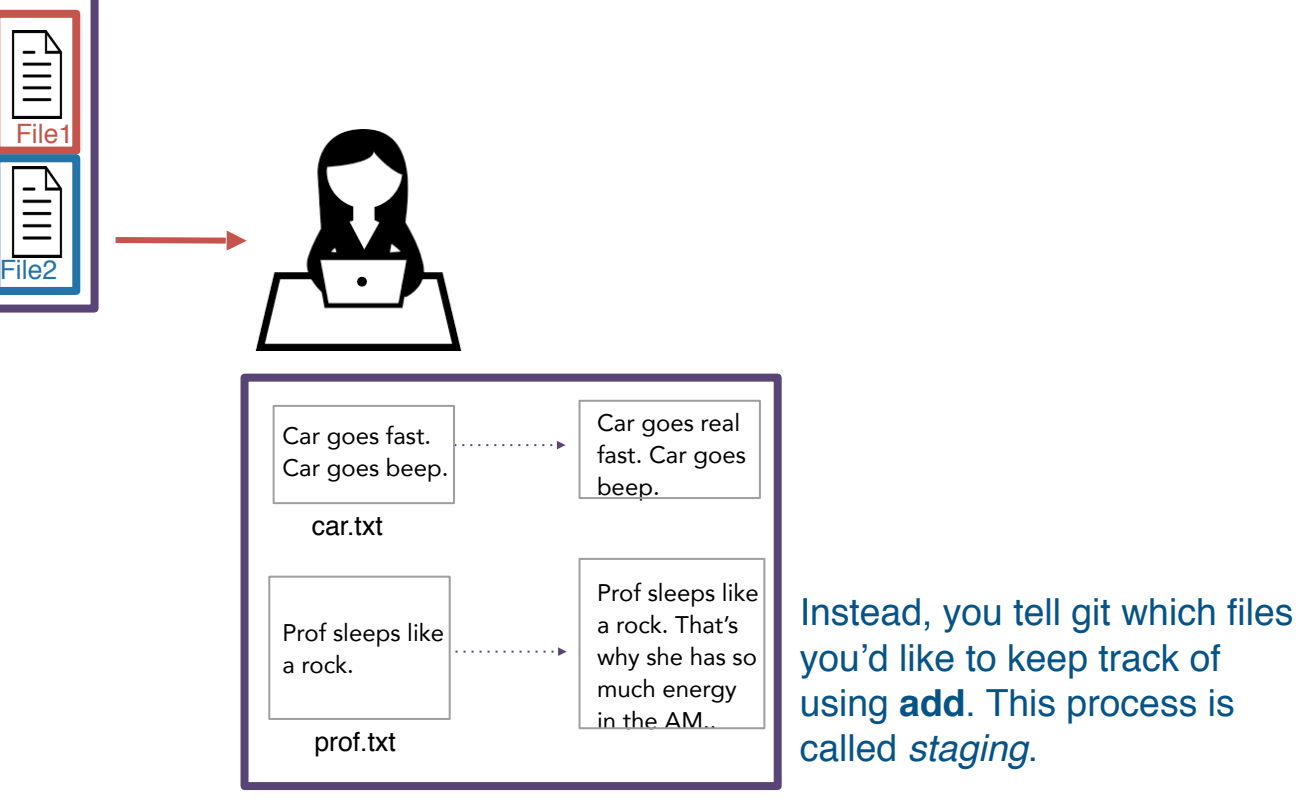

**repo**

**repo**

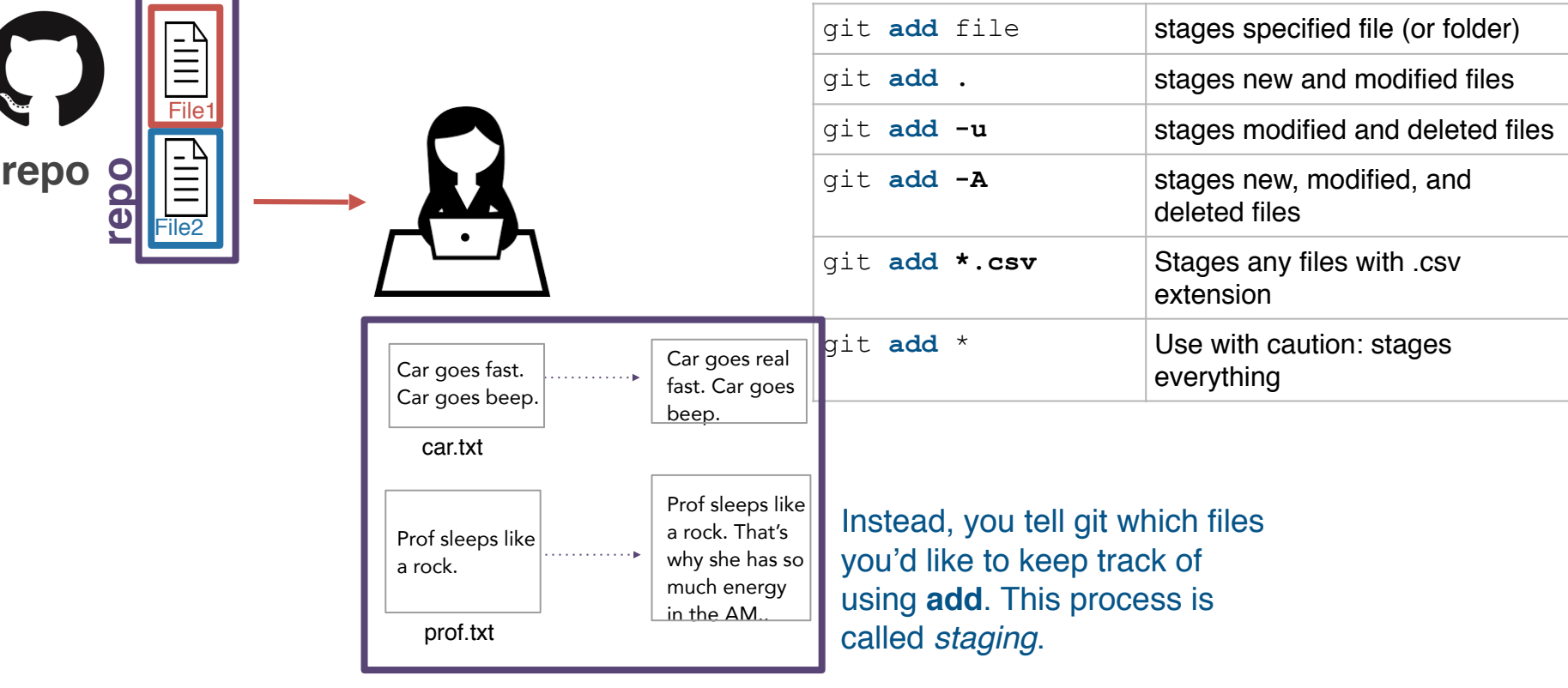

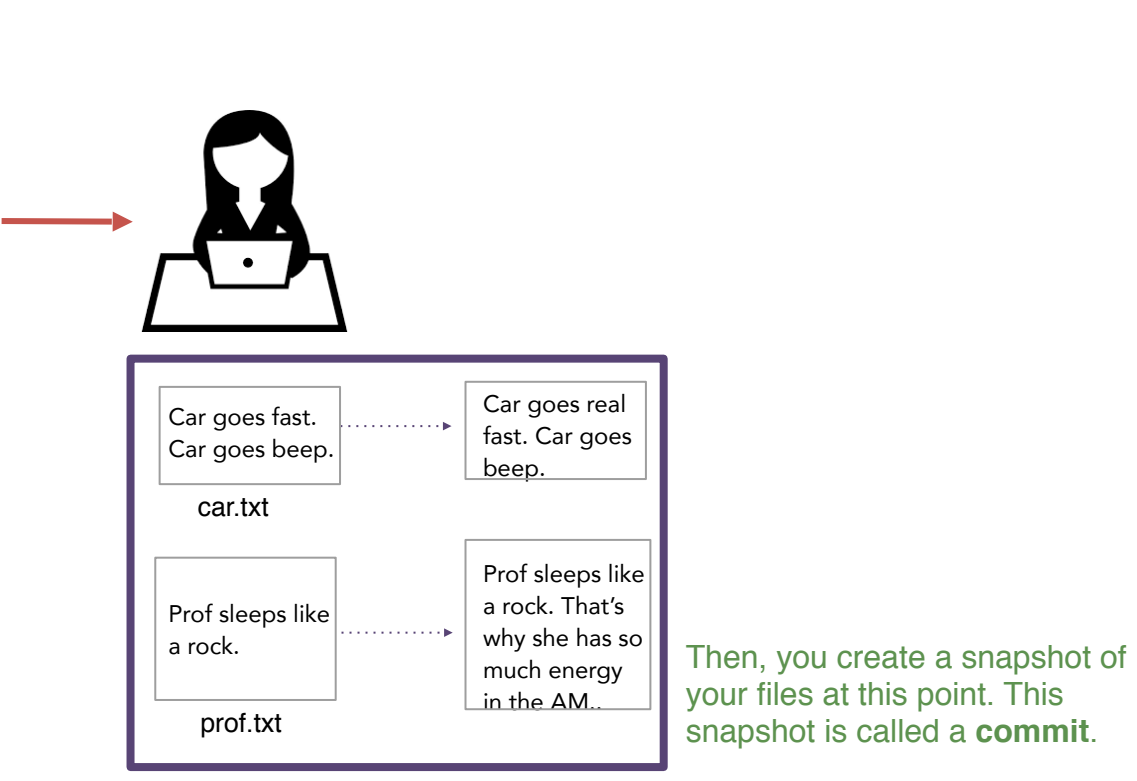

**repo**

File2

**repo**

File1

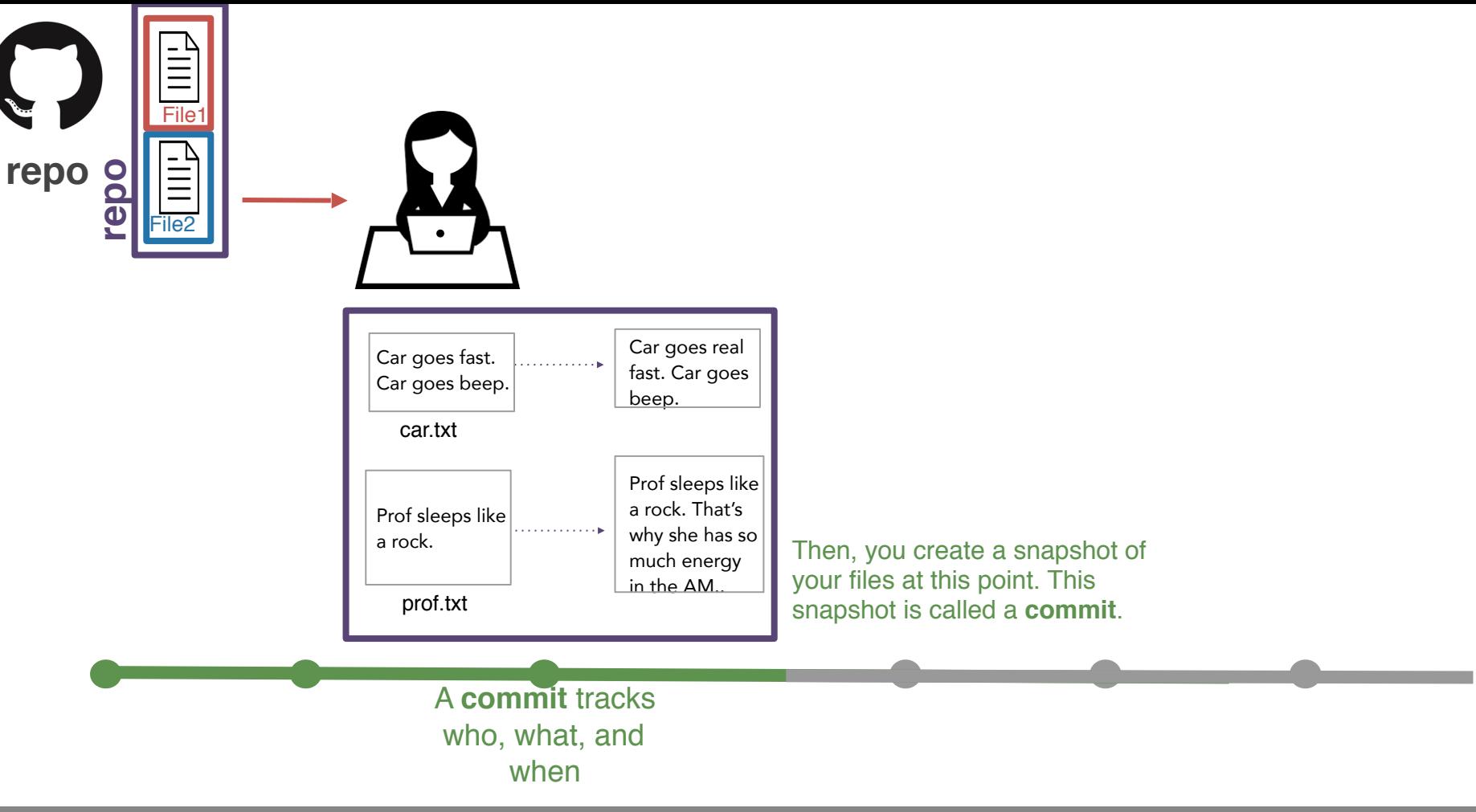

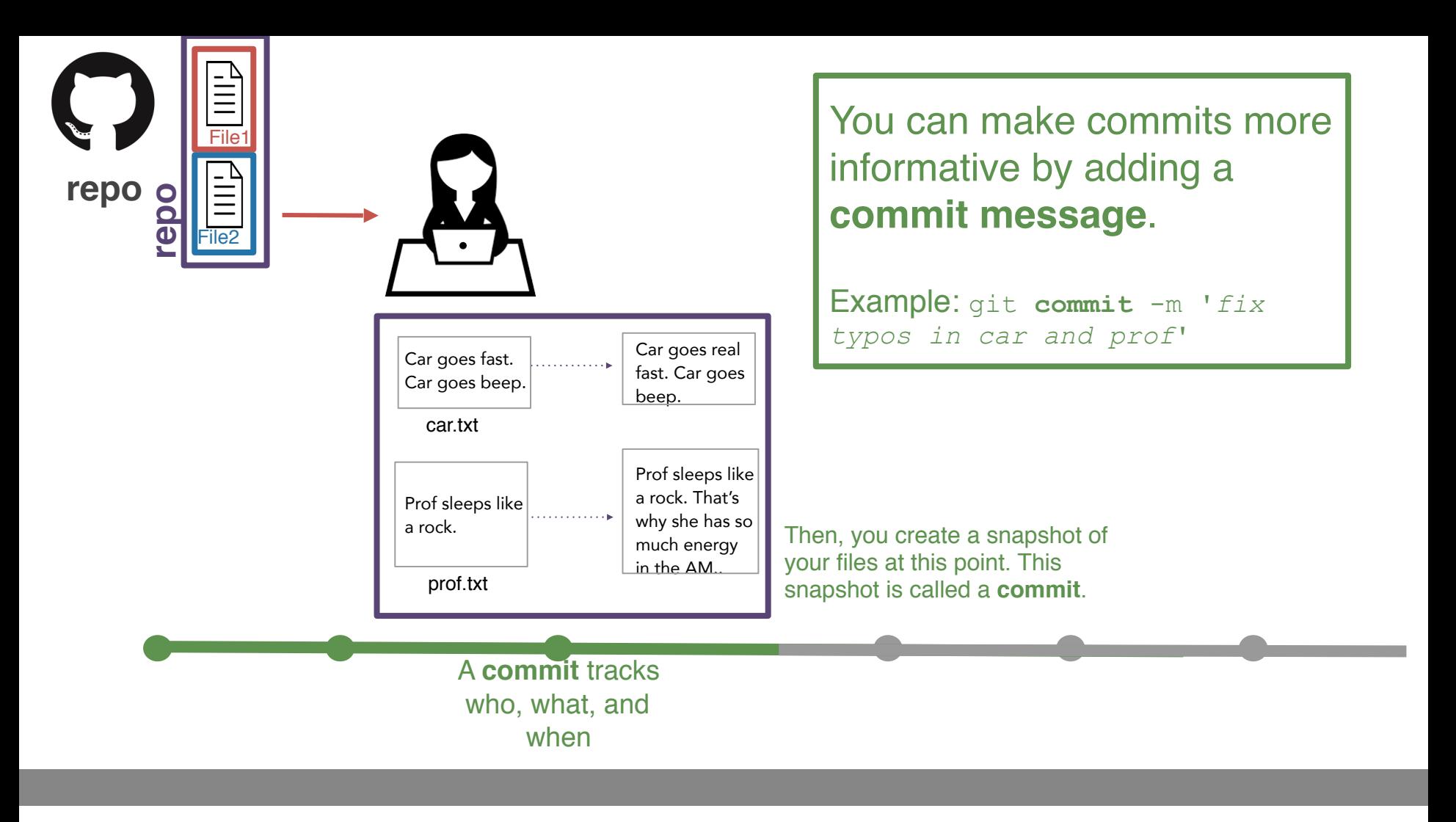

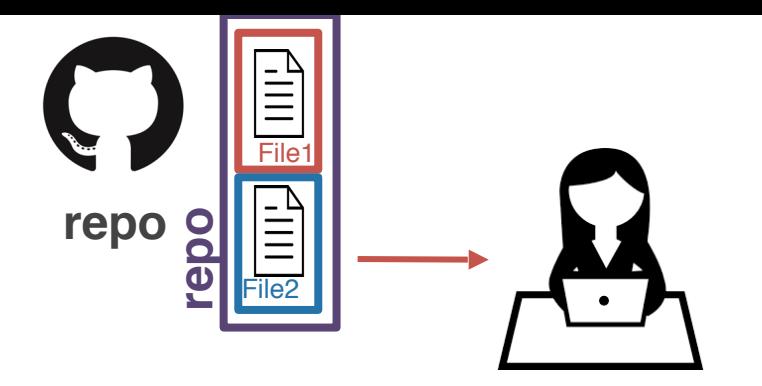

Shannon Ellis *3/28/21 3:28pm*

*fix typos in car and prof*
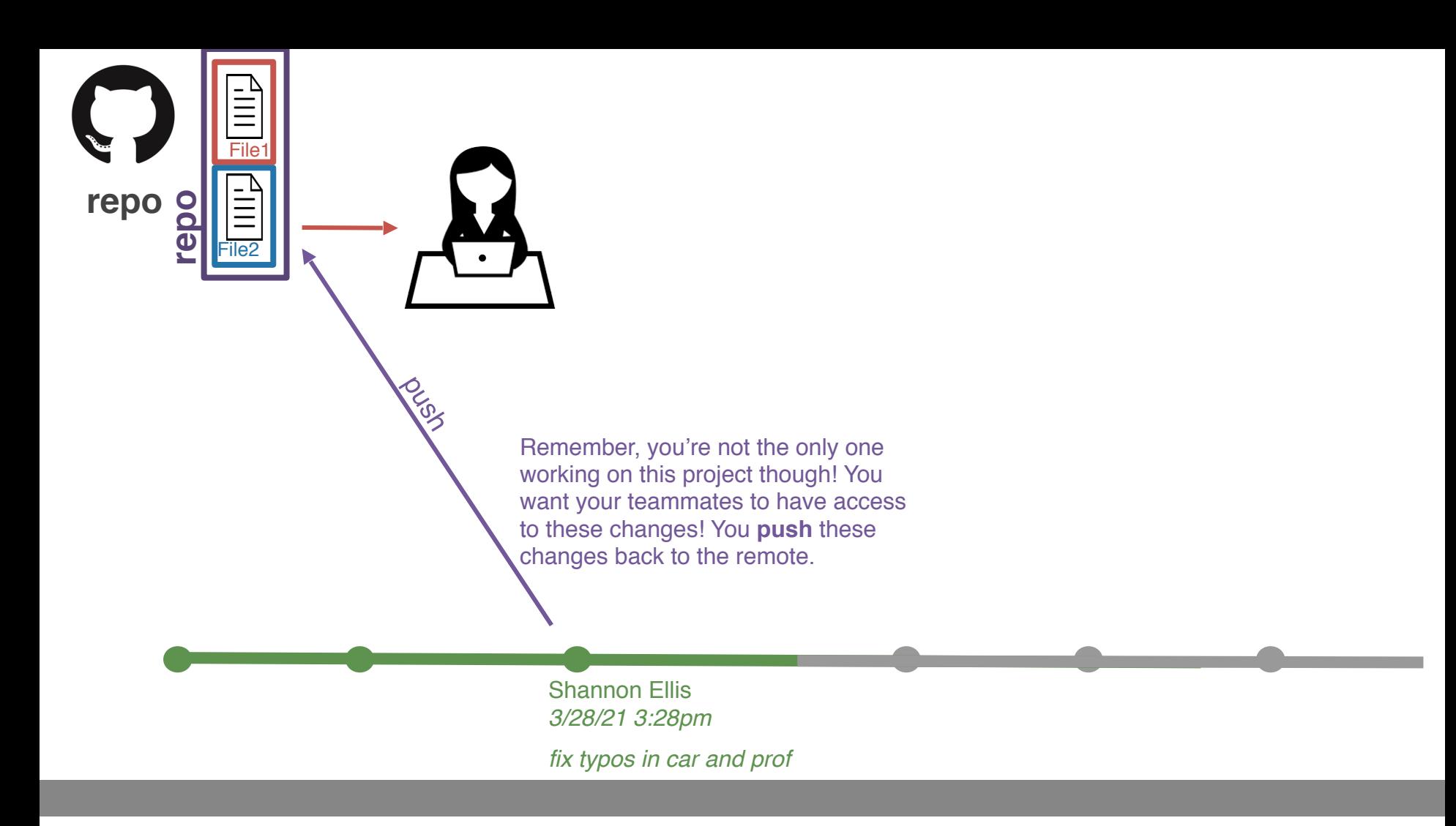

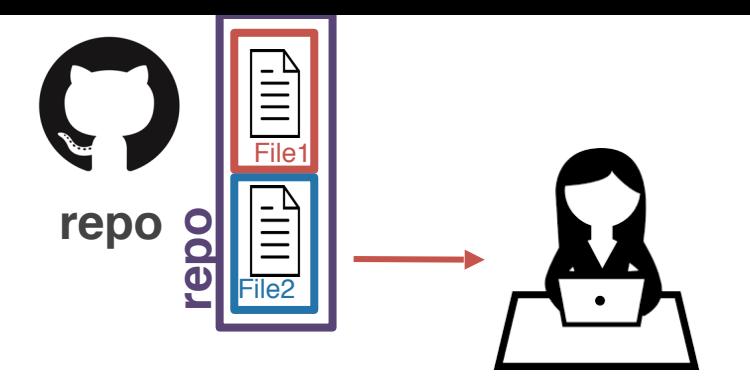

Shannon Ellis *3/28/21 3:28pm*

*fix typos in car and prof*

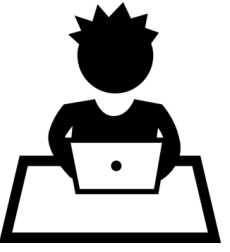

Your teammate is still working with the (outof-date) copy he cloned earlier!

> Shannon Ellis *3/28/21 3:28pm*

*fix typos in car and prof*

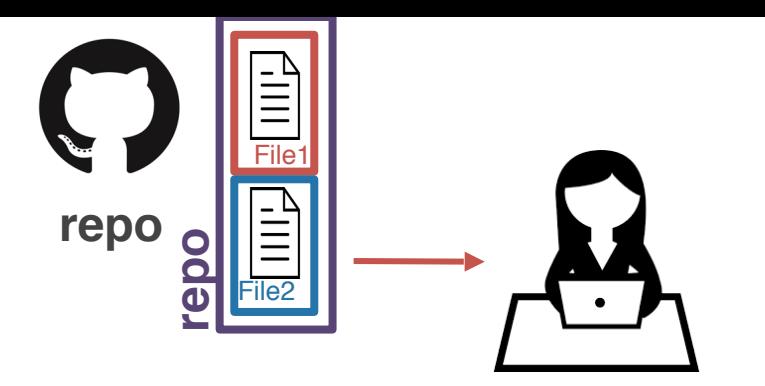

To catch up, your teammate will have to **pull** the changes from GitHub (remote)

Shannon Ellis *3/28/21 3:28pm*

*fix typos in car and prof*

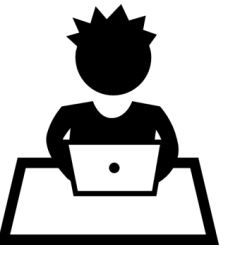

Your teammate is still working with the (outof-date) copy he cloned earlier!

> Shannon Ellis *3/28/21 3:28pm*

*fix typos in car and prof*

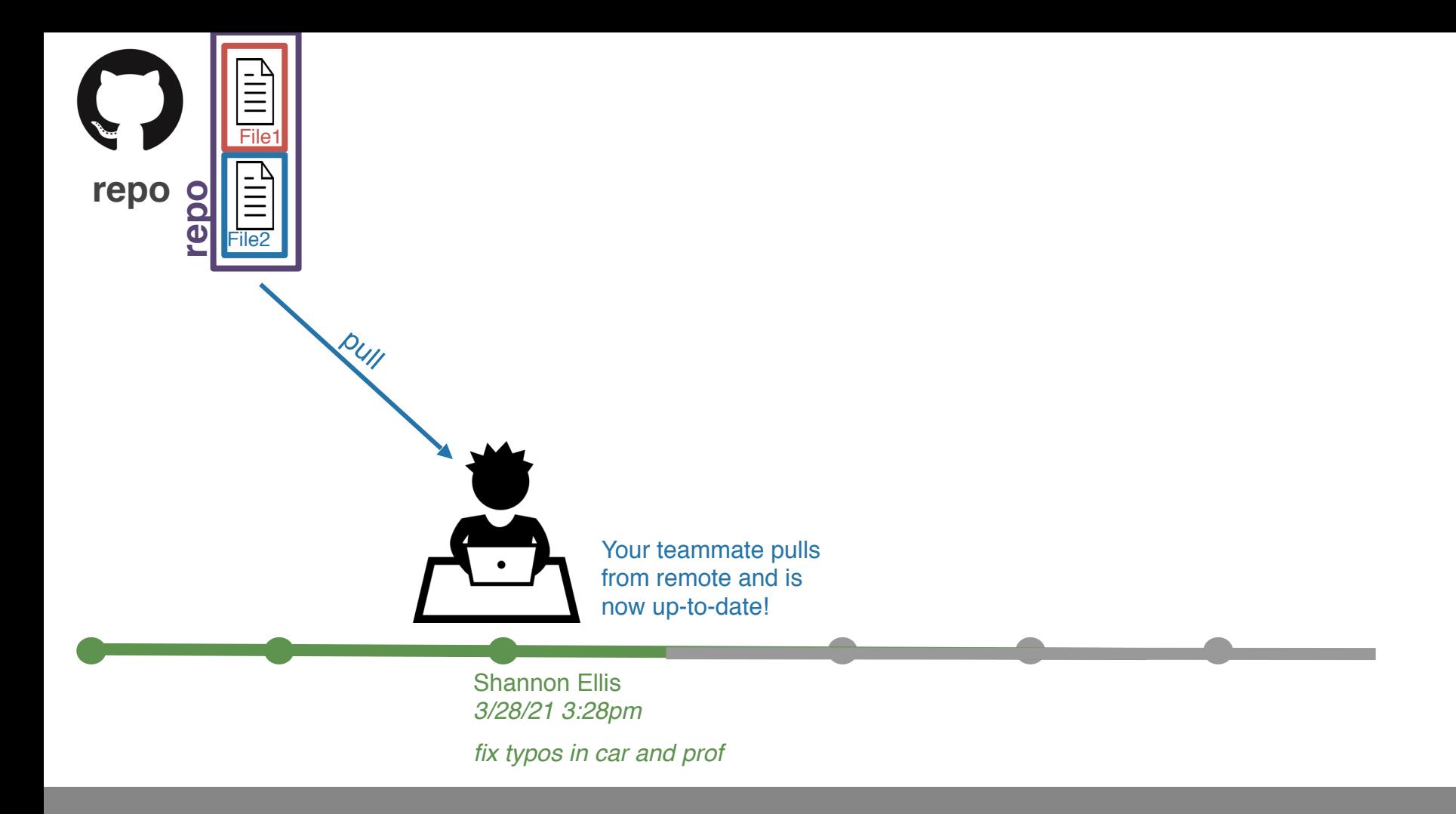

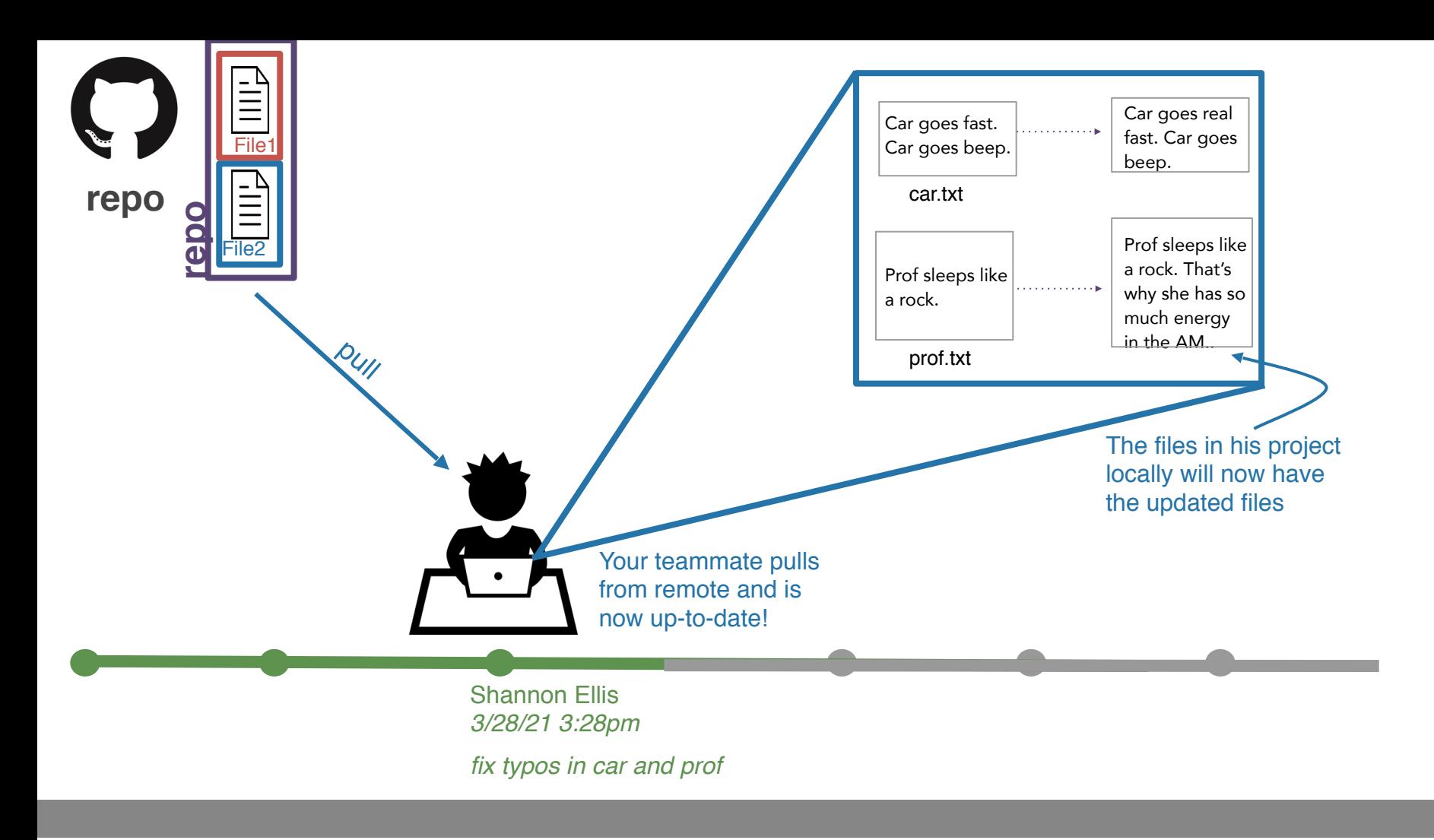

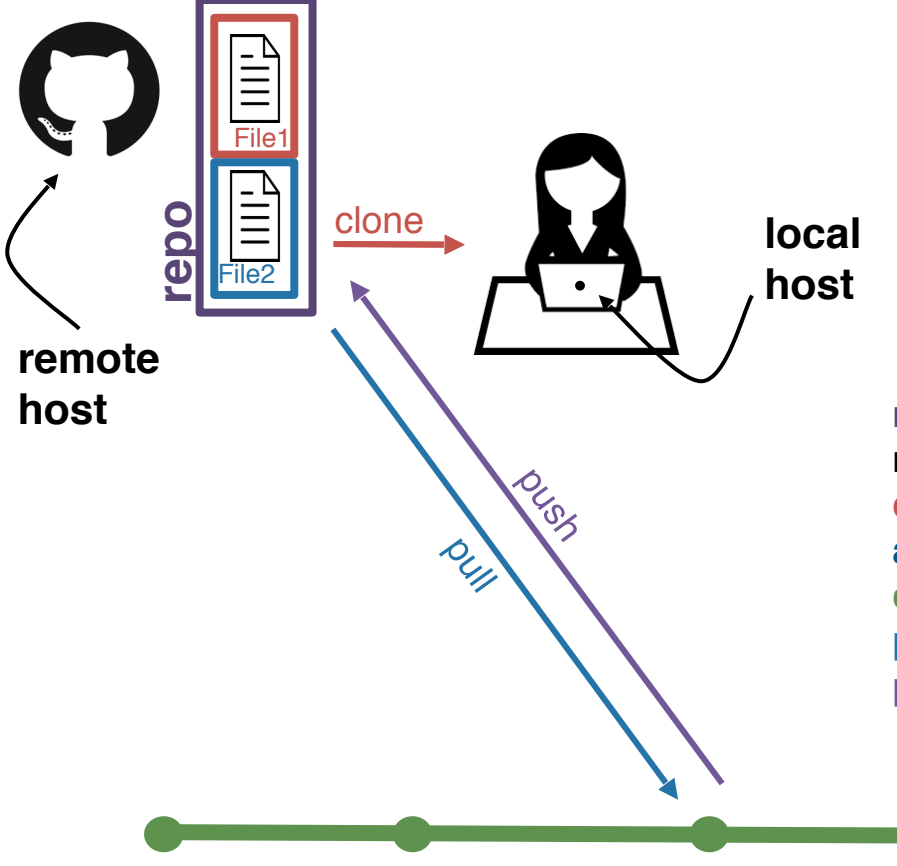

commit

# **host** Let's recap real quick!

**repo** - set of files and folders for a project **remote** - where the repo lives **clone** - get the repo from the remote for the first time **add** - specify which files you want to stage (add to repo) **commit** - snapshot of your files at a point in time **pull** - get new commits to the repo from the remote **push** - send your new commits to the remote

```
(base) sellis:Projects shannonelliss git status
On branch master
Your branch is up to date with 'origin/master'.
```
Untracked files:

(use "git add <file>..." to include in what will be committed)

#### FinalProject\_Guidelines.pdf

nothing added to commit but untracked files present (use "ait add" to track) (base) sellis:Projects shannonellis\$ git add FinalProject\_Guidelines.pdf (base) sellis: Projects shannonellis\$ git commit -m "update Project Guidelines" [master 264e91a] update Project Guidelines 1 file changed, 0 insertions(+), 0 deletions(-) create mode 100644 FinalProject\_Guidelines.pdf (base) sellis: Projects shannonellis\$ git push Counting objects: 3, done. Delta compression using up to 8 threads. Compressing objects: 100% (3/3), done. Writing objects: 100% (3/3), 148.21 KiB | 29.64 MiB/s, done. Total 3 (delta 1), reused 0 (delta 0) remote: Resolving deltas: 100% (1/1), completed with 1 local object. To https://github.com/COGS108/Projects.git 6931768..264e91a master -> master

## Review & Question Time

# Version Controller I

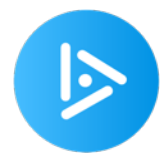

You've been working with a team on a project in a repo. You've made changes locally and you want to see them on the remote.

#### **What do you do to get them on the remote?**

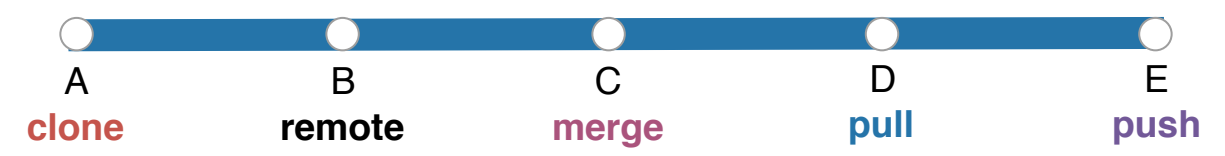

# Version Controller II

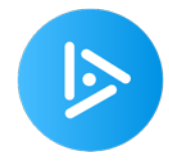

Your teammate has given you access to a GitHub repository to work on a project together. You want to get them for the first time on your computer locally.

**What do you do to get the repo on your computer?**

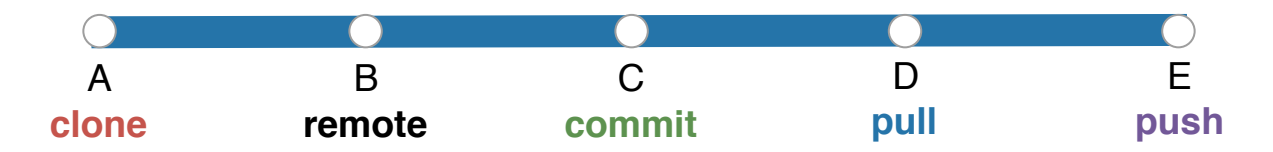

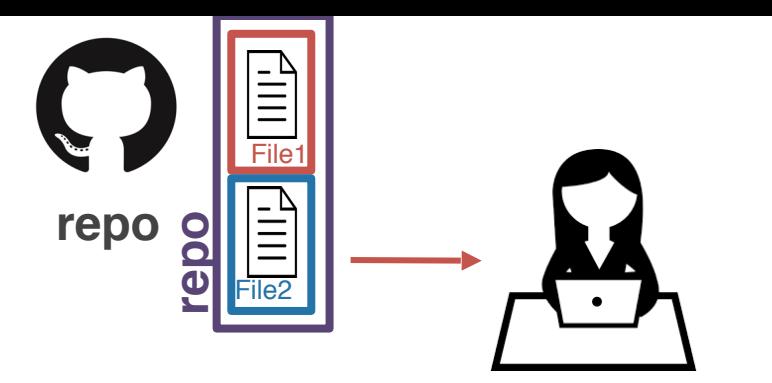

Each time you create a commit, git tracks the changes made automatically.

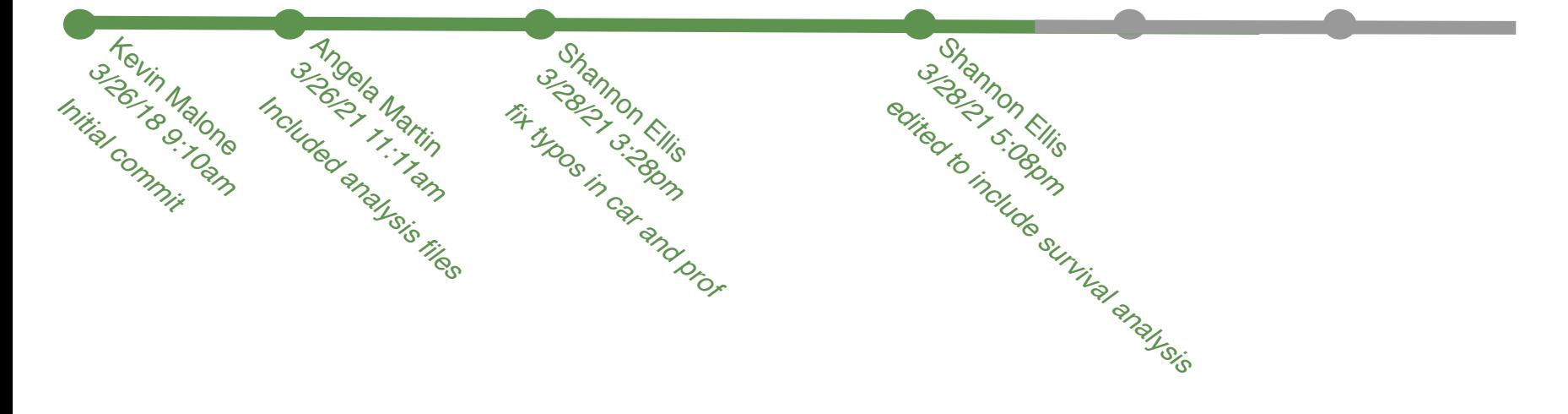

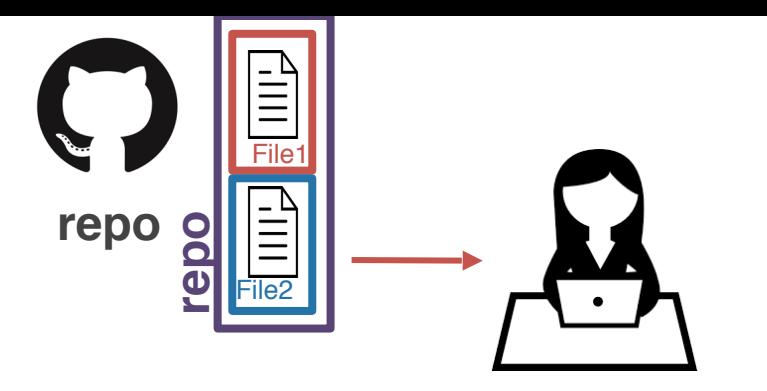

By committing each time you make changes, git allows you to time travel!

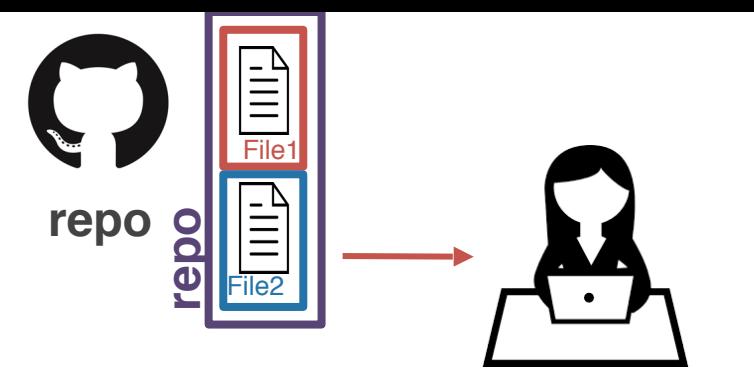

By committing each time you make changes, git allows you to time travel!

377dfcd00dd057542b112cf13be6cf1380b292 ad

> 439301fe69e8f875c049ad0718386516b4878 e22

There's a unique id, known as  $\vert$  251 a **hash**, associated with each commit.

456722223e9f9e0ee0a92917ba80163028d89

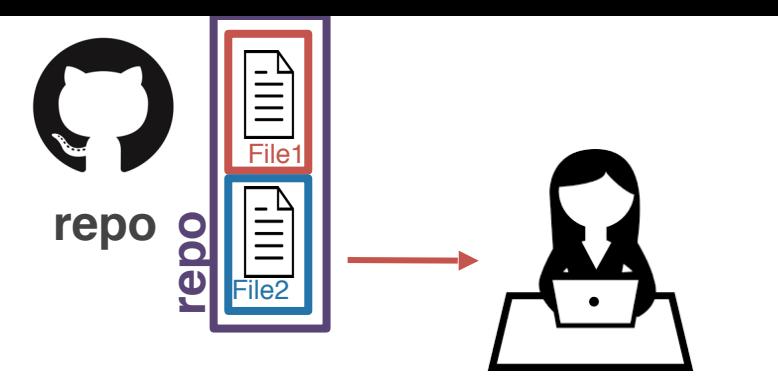

You can return to the state of the repository at any commit. Future commits don't disappear. They just aren't visible when you **check out** an older commit.

377dfcd00dd057542b112cf13be6cf1380b292 ad

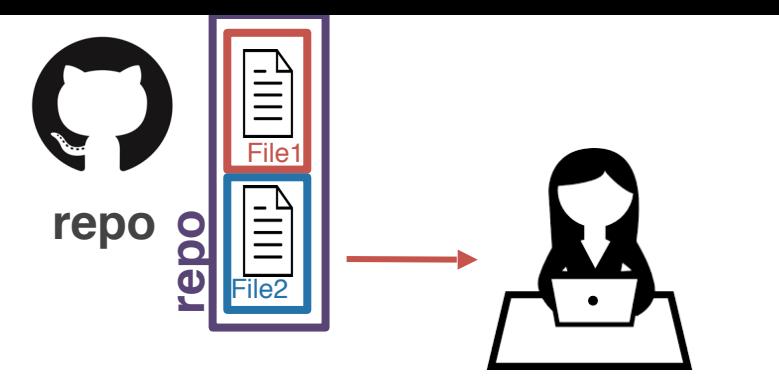

But...not everything is always linear. Sometimes you want to try something out and you're not sure it's going to work. This is where you'll want to use a **branch**.

main branch

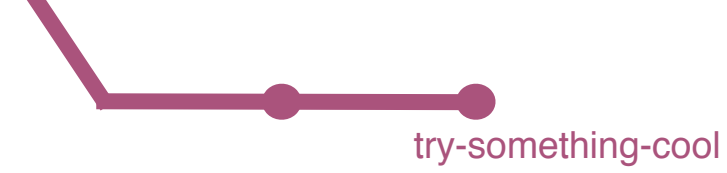

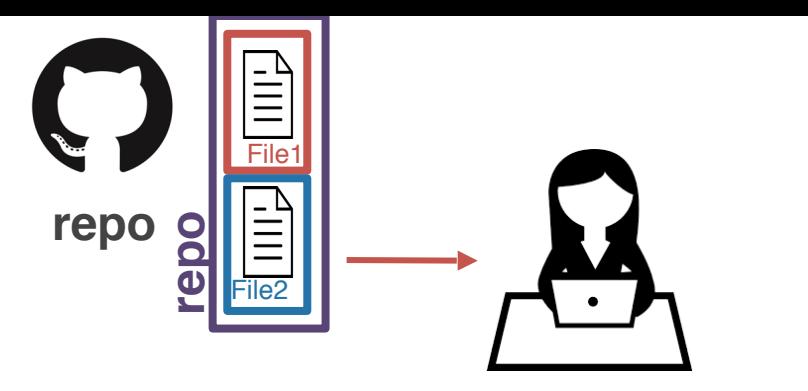

It's a good way to experiment. It's pretty easy to get rid of a branch later on should you not want to include the commits on that branch.

main branch

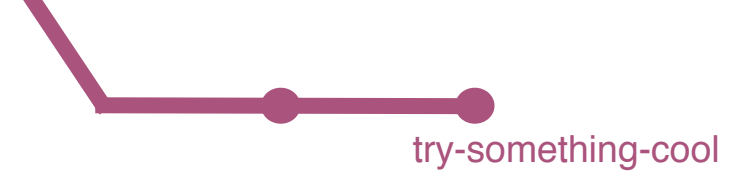

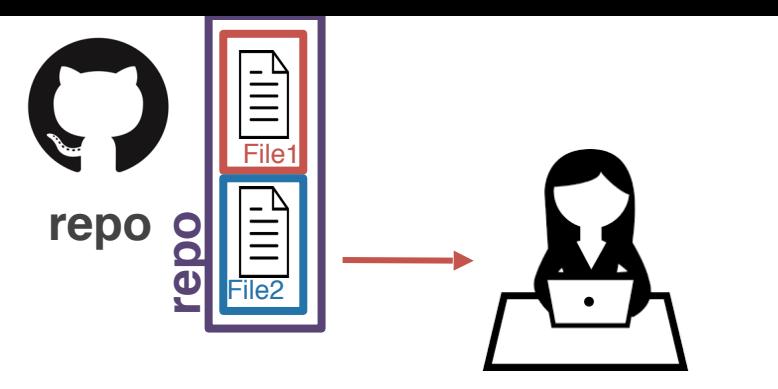

But...what if you DO want to include the changes you've made on your try-something-cool branch into the main branch?

main

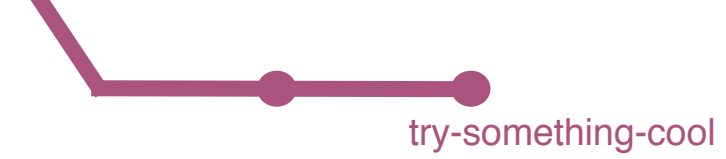

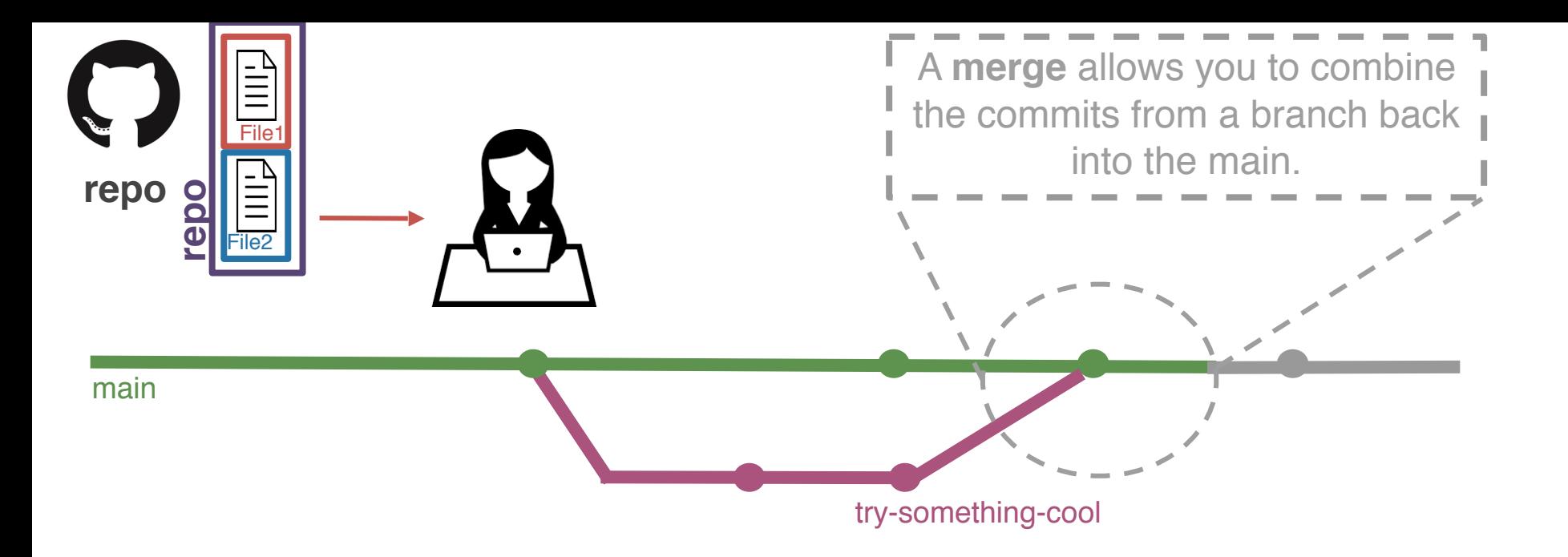

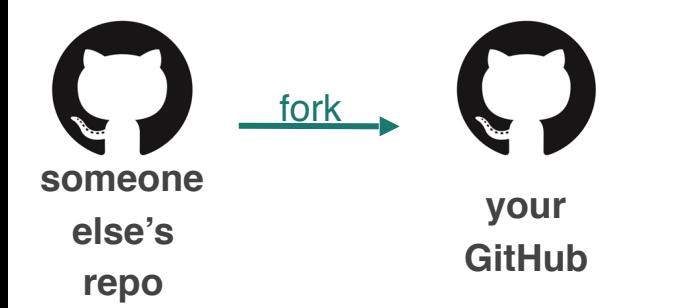

What if someone else is working on something cool and you want to play around with it? You'll have to **fork** their repo.

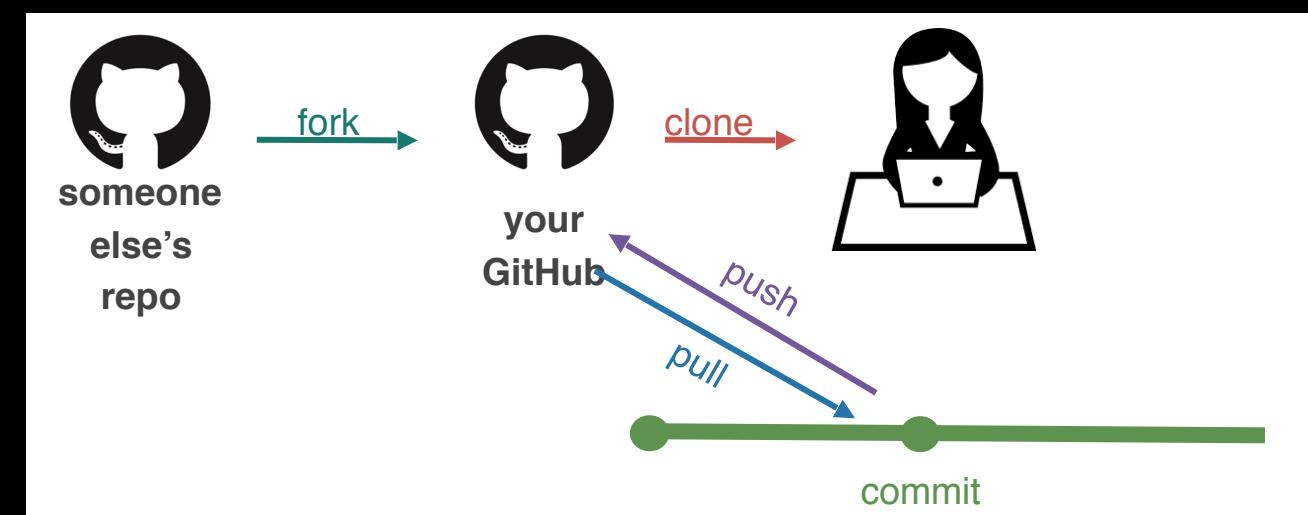

After you fork their repo, you can play around with it however you want, using the workflow we've already discussed.

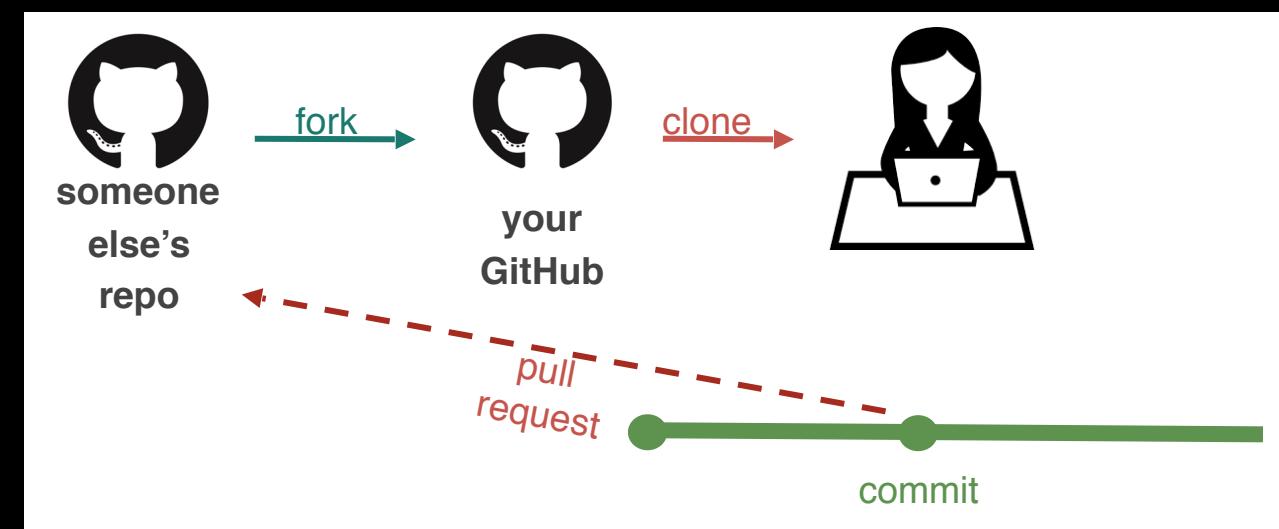

But what if you think you've found a bug in their code, a typo, or want to add a new feature to their software? For this, you'll submit a **pull request** (aka **PR**).

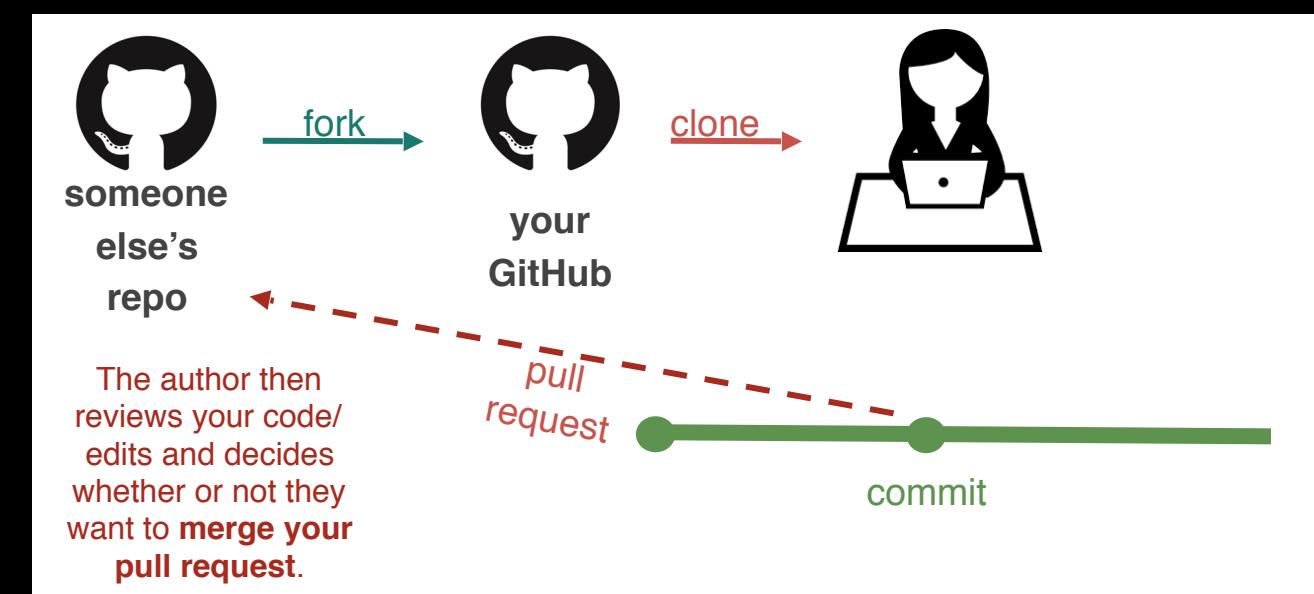

But what if you think you've found a bug in their code, a typo, or want to add a new feature to their software? For this, you'll submit a **pull request** (aka **PR**).

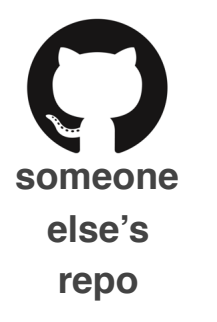

Last but not least...what if you find a bug in someone else's code OR you want to make a suggestion but aren't going to submit a suggestion with a PR. For this, you can file an **issue** on GitHub.

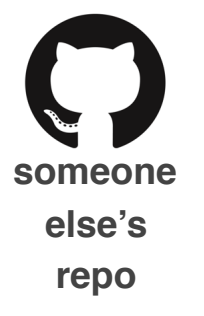

Last but not least...what if you find a bug in someone else's code OR you want to make a suggestion but aren't going to submit a suggestion with a PR. For this, you can file an **issue** on GitHub.

**Issues** are *bug trackers*. While, they can include bugs, they can also include feature requests, to-dos, whatever you want, really!

They can be assigned to people.

They can be closed once addressed ….or if the software maintainer doesn't like the suggestion

377dfcd00dd057542b112cf13be6cf1380b292 ad

commits allow you to time travel because each commit is assigned a unique **hash**

# One more git recap...

377dfcd00dd057542b112cf13be6cf1380b292 ad

commits allow you to time travel because each commit is assigned a unique **hash**

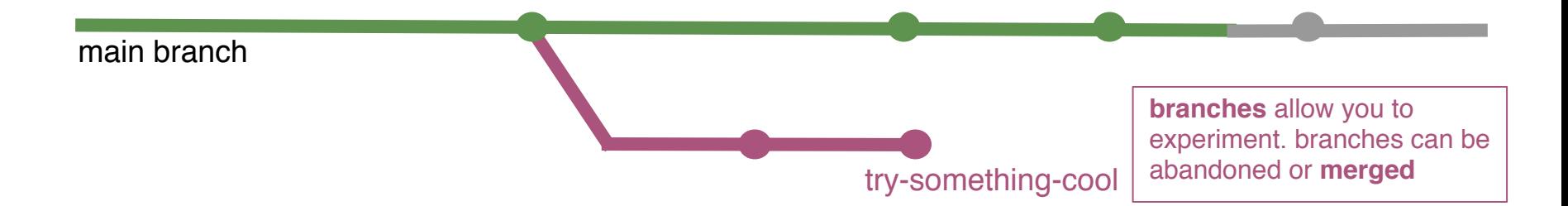

# One more git recap...

377dfcd00dd057542b112cf13be6cf1380b292 ad commits allow you to time travel because each commit is assigned a unique **hash**

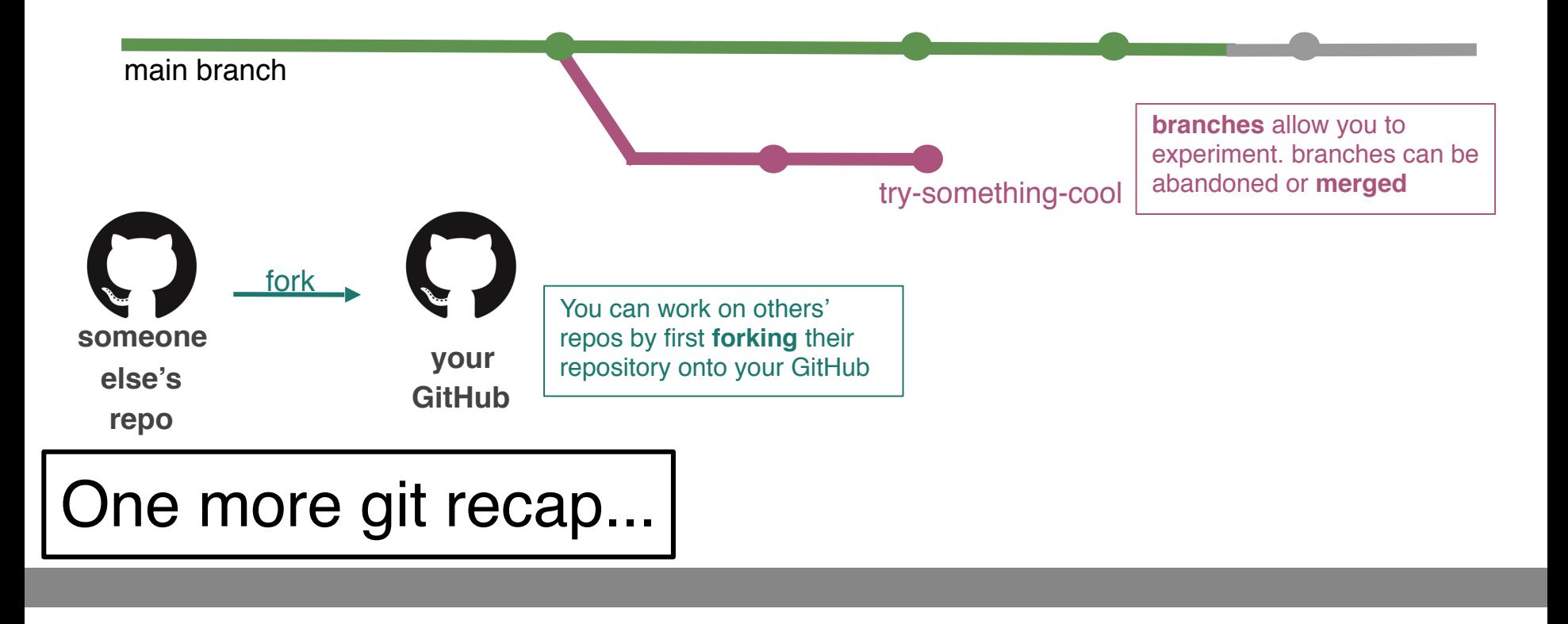

377dfcd00dd057542b112cf13be6cf1380b292 ad commits allow you to time travel because each commit is assigned a unique **hash**

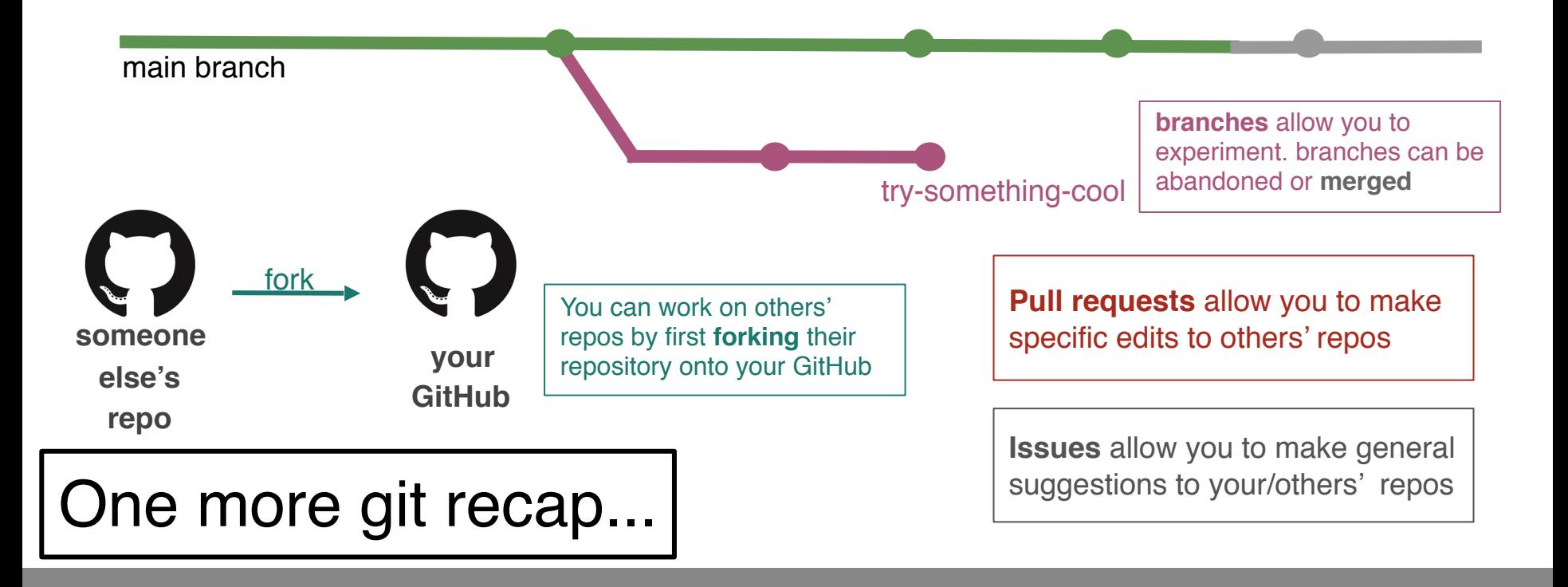

## Review & Question Time

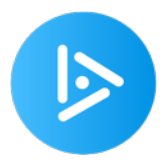

To experiment within your own repo (test out a new feature, make some changes you're not sure will work)...

what should you do?

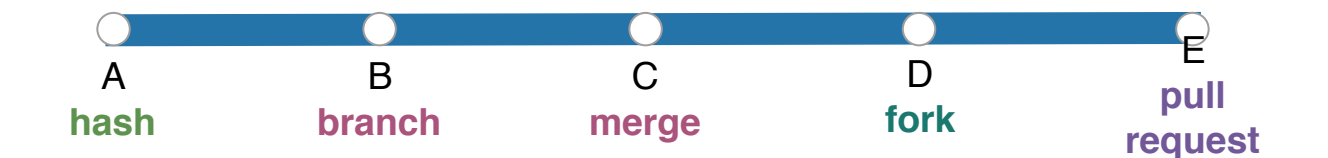

#### Version Controller IV

If you've made edits to someone else's repo that you're not a collaborator on…

what would *they* have to do to incorporate your changes?

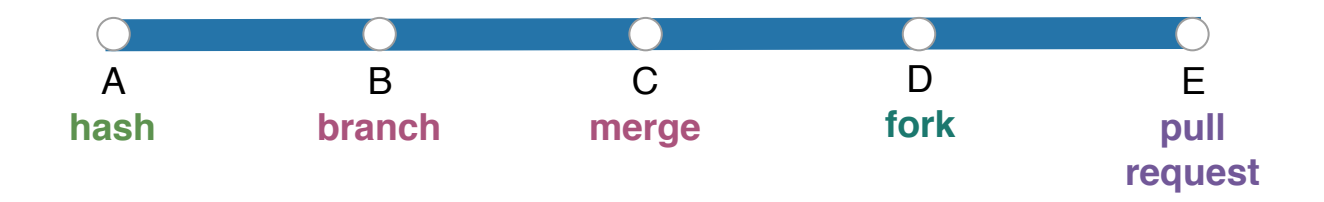

#### Jupyter notebooks have problems for version control

https://nextjournal.com/schmudde/how-to-version-control-jupyter

#### Version Control: Practice

- Discussion Lab 1: Part 3
- Assignment 1: Part 1
	- This will get you practice with git & GitHub
	- Understand what you're doing in the assignment!
	- You may have to google, ask others, spend some time with this!
	- Part II is a Python review; each part of this assignment is selfcontained
	- Do this part of the assignment ASAP
- git & Github  $==$  How to get the course lectures/materials
	- Assignment 1 will have you fork the Lectures and Project repos
	- You can [keep the lectures up-to-date](https://stefanbauer.me/articles/how-to-keep-your-git-fork-up-to-date) throughout the quarter
- you'll be using GitHub for your final projects

Note: You're encouraged to put projects on GitHub. Please do not put assignments on GitHub.

# COGS 109 Final Projects

# The COGS 109 Final Project will give you the chance to explore a topic of your choice and to expand your analytical skills. By working with real data of your choosing you can examine questions of particular interest to you.

- You are encouraged to work on a topic that matters to the world (your family, your neighborhood, a state/province, country, etc).
- Taboo Topics: Movie Predictions/Recommendation System; YouTube Data Analysis, Kickstarter success prediction/analysis, prediction of what makes a song popular on Spotify; political patterns or singling out some individual, anything that violates university policy

#### Final Project: Objectives

- Identify the problems and goals of a *real* situation and dataset.
- Choose an appropriate approach for formalizing and testing the problems and goals, and be able to articulate the reasoning for that selection.
- Implement your modeling and data analysis choices on the dataset(s).
- Visualize the results in the forms taught in class
- Evaluate Interpret the results of the analyses.
- Extract insight from the outcome and communicate that insight
- Work effectively to manage a project as part of a team.
## Upcoming project parts

Paper Review (5%) - Before Mon of week 2, we will post a list of papers to select two from that your group will read through and review; A google Form will be released to guide your thinking/discussion about and review of what the research project did for modeling and data analysis. (due Fri Week 2)

Project Proposal (9%) - a GitHub repo will be created for your group; 'submit' on GitHub (due Fri Week 2)

## Project Proposal (9%)

Full project guidelines are going to be at the projects link of the web page: [http://casimpkinsjr.radiantdolphinpress.com/pages/](http://casimpkinsjr.radiantdolphinpress.com/pages/cogs109_ss1_23/index.html) cogs109\_ss1\_23/index.html

## Section today will provide you the opportunity to do this

- Discussion 1 will focus on getting you set up with the mechanisms of the class
	- Data hub
	- $\bullet$  git and github
	- How assignments will work
	- Filling out jupyter notebooks to solve the assignment questions
- You'll also have the chance to ask questions and understand how to get additional learnings out of the course